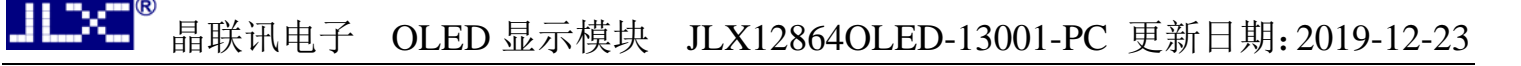

# JLX12864OLED-13001-PC

# 带字库 IC 的编程说明书

# 目 录

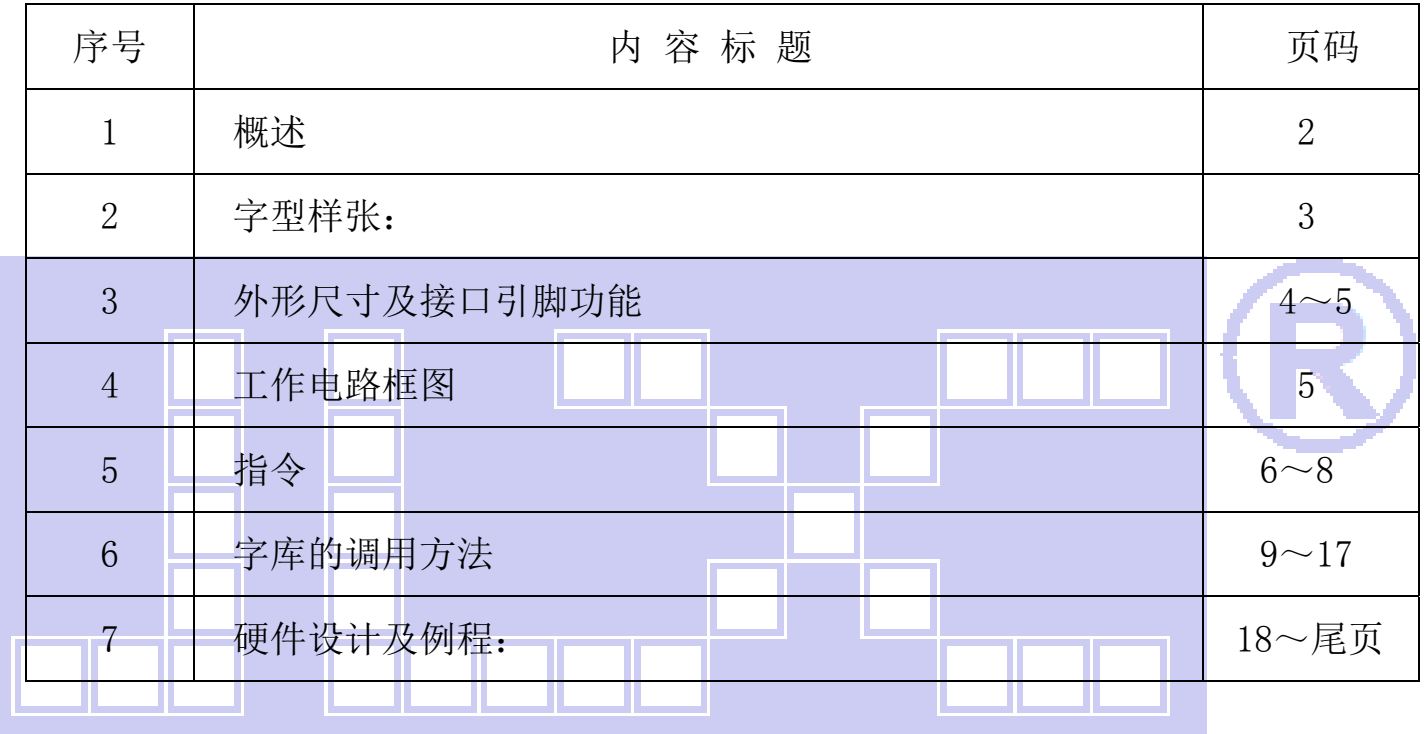

#### $\blacksquare$   $\blacksquare$   $\blacksquare$   $\blacksquare$   $\blacksquare$ 晶联讯电子 OLED 显示模块 JLX12864OLED-13001-PC 更新日期:2019-12-23

# 1.概述

JLX128640LED-13001-PC 型 OLED 显示模块既可以当成普通的图像型 OLED 显示模块使用(即显示普通 图像型的单色图片功能),又含有 JLX-GB2312 字库 IC,可以从字库 IC 中读出内置的字库的点阵数据写入 到 LCD 驱动 IC 中, 以达到显示汉字的目的。

此字库 IC 存储内容如下表所述:

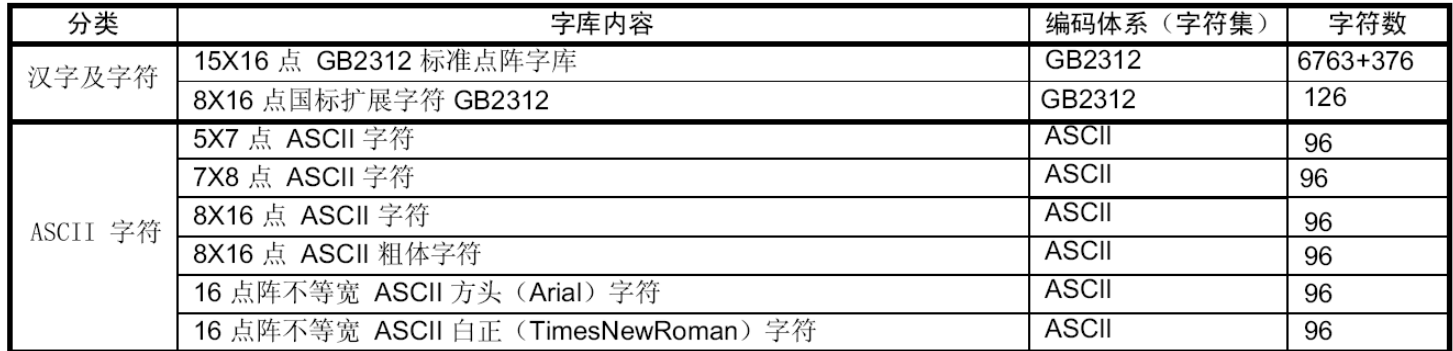

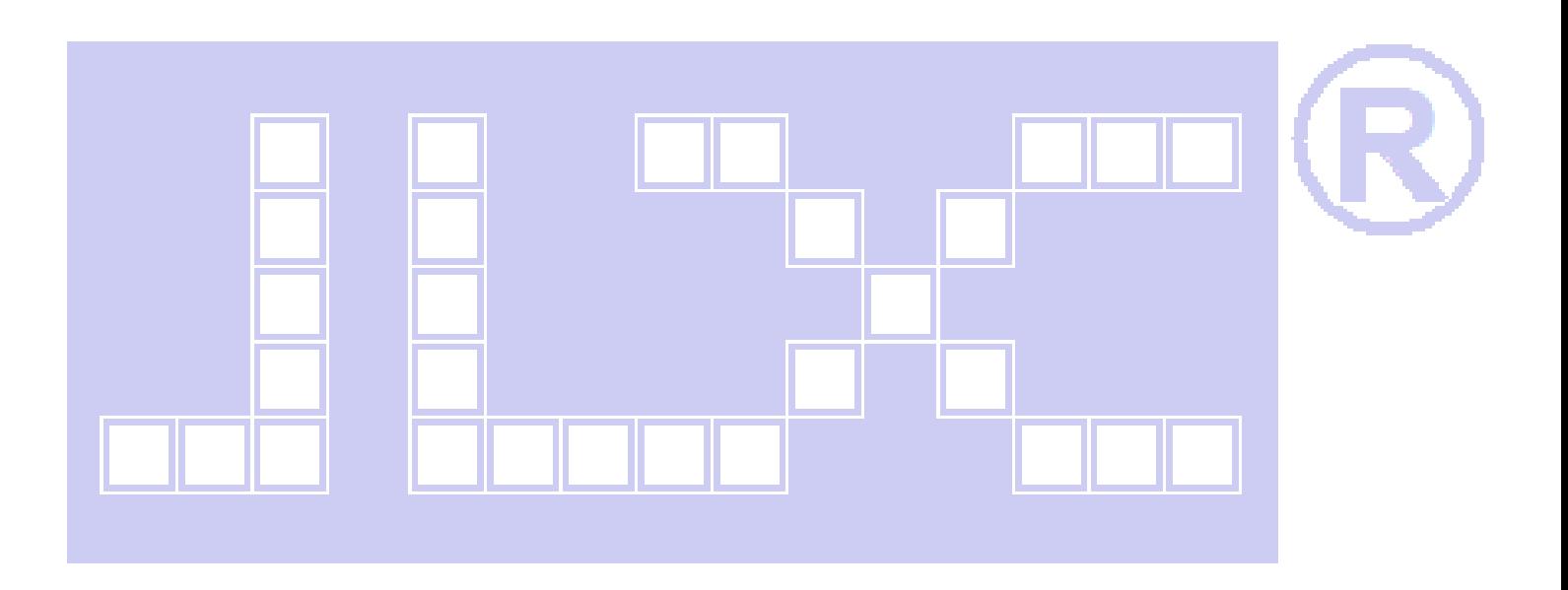

# 2. 字型样张:

15X16 点 GB2312 汉字

啊阿埃挨哎唉哀皑癌蔼 引經動 益益 扒叭吧笛 「面く!

# 5x7 点 ASCII 字符

!"#¥%&'()\*+,-./0123456789:  $=$ > $\frac{1}{2}$  $\frac{1}{2}$ YZ[\]^ 'abcdefghijklmnopqr

# 8x16 点 ASCII 字符

!"#\%&'()\*+,-./012345 |6789<sub>::</sub><=>?@ABCDEFGHIJK LMNOPQRSTUVWXYZ[\]^

16 点阵不等宽 ASCII 方头 !!"#\$%&'()\*+,-./0123456789:;<=> **IDEFGHIJKLMNOPQRSTUVWX** |abcdefghijklmnopqrstuvwxyz{

# 8x16 点国标扩展字符

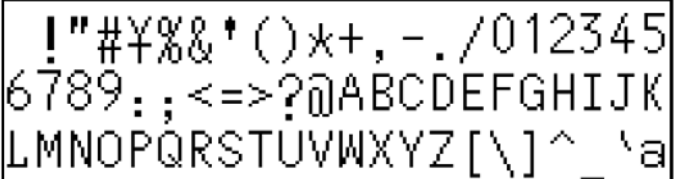

# 7x8 点 ASCII 字符

#"#\$%&'()\*+,-./01234<br>6789::<=>?@ABCDEFGHIJ<br>"\_^LMNOPQRSTUVWXYZ[\] bcdefghijkl mnoparstūv<br>6789::<=>?@ABCDEFGHIJ

# 8x16 点 ASCII 粗体字符

 $1"$ #\$%&'()\*+,-./012345 9::<=>?@ABCDEFGHIJKLM i jklmnopqrstuvwxyz{¦}

# 16 点阵不等宽 ASCII 白正

!!#\$%&'()\*+,-./0123456789 :;<=>?@ABCDEFGHIJKLM |cdefghijk1mnopqrstuvwxyz{|}  $\mathbb{R}^{\mathbb{R}^{\mathbb{R}}}$ 晶联讯电子 OLED 显示模块 JLX12864OLED-13001-PC 更新日期:2019-12-23

## 3.外形尺寸及接口引脚功能

## 3.1 外形图:

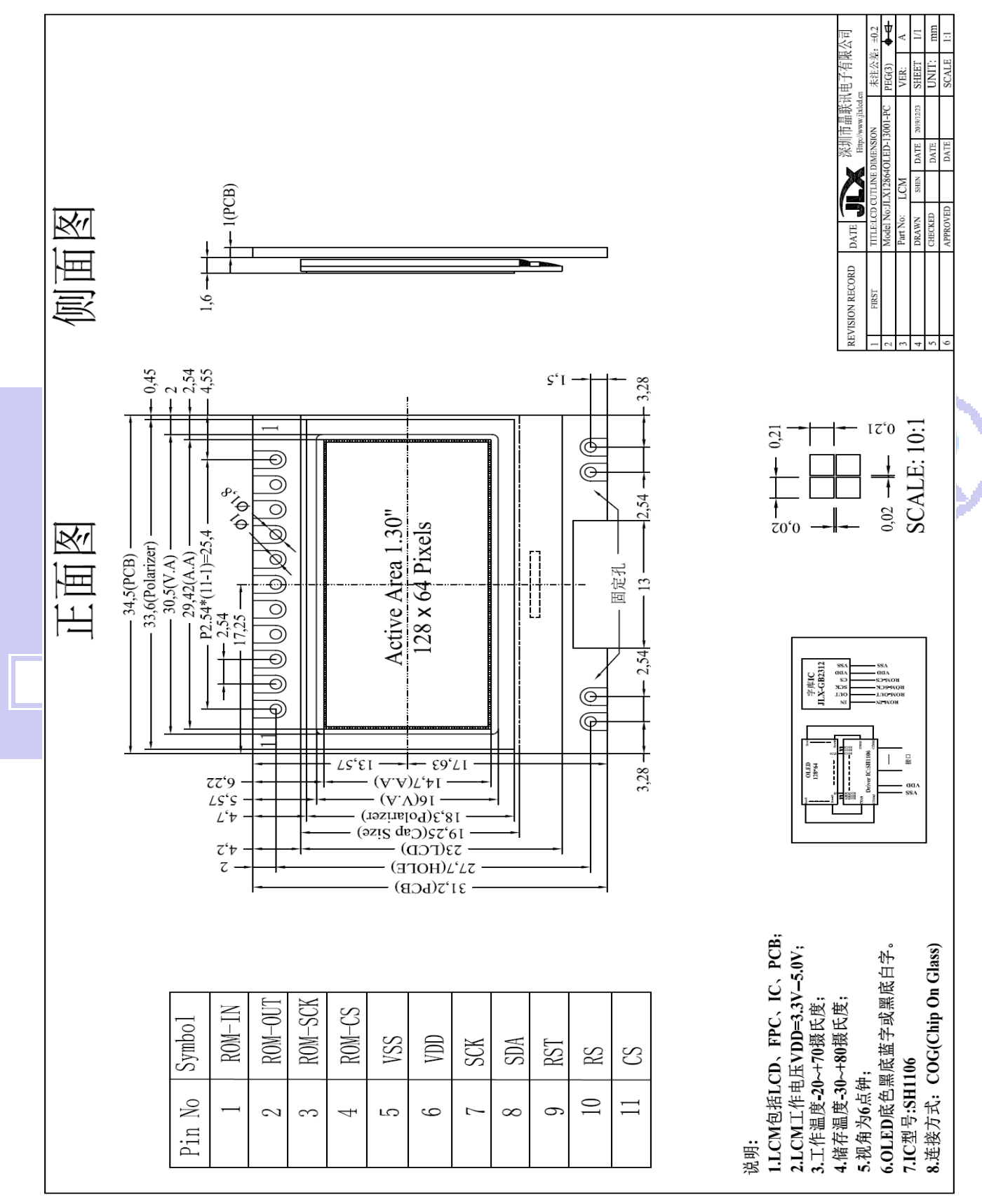

图 1.外形尺寸

## 3.2 模块的接口引脚功能

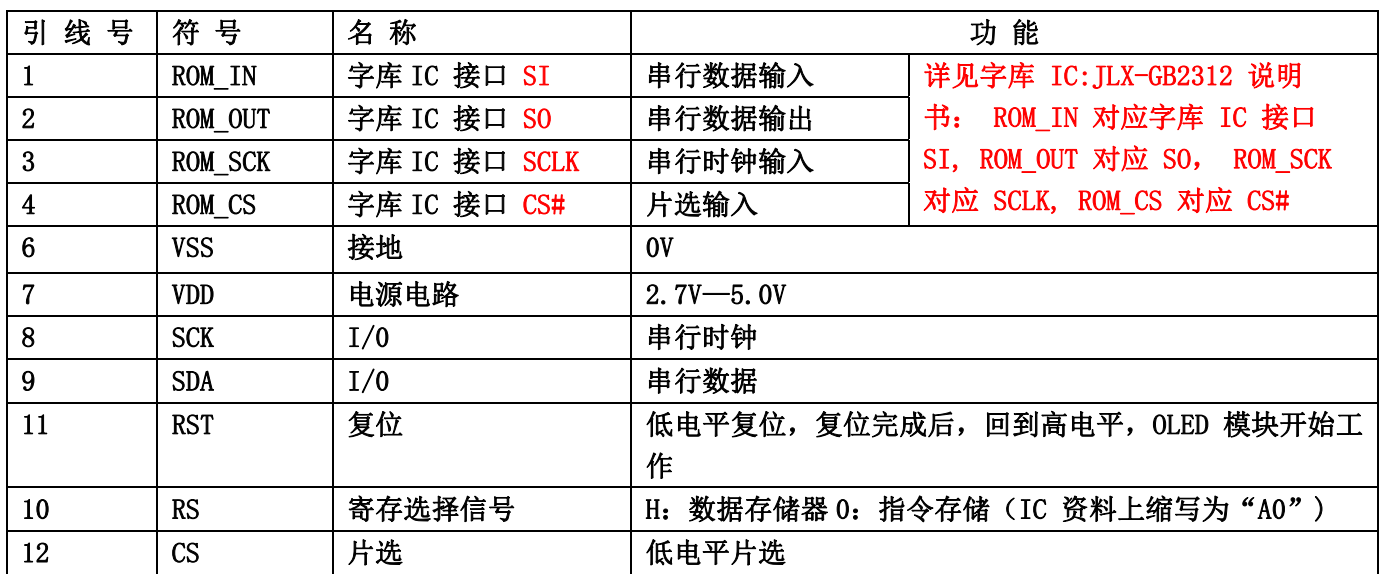

#### 表 1:模块串行接口引脚功能

### 4.基本原理

#### 4.10LED 屏 (LCD)

在 LCD 上排列着 128×64 点阵, 128 个列信号与驱动 IC 相连, 64 个行信号也与驱动 IC 相连, IC 邦定 在 LCD 玻璃上(这种加工工艺叫 COG).

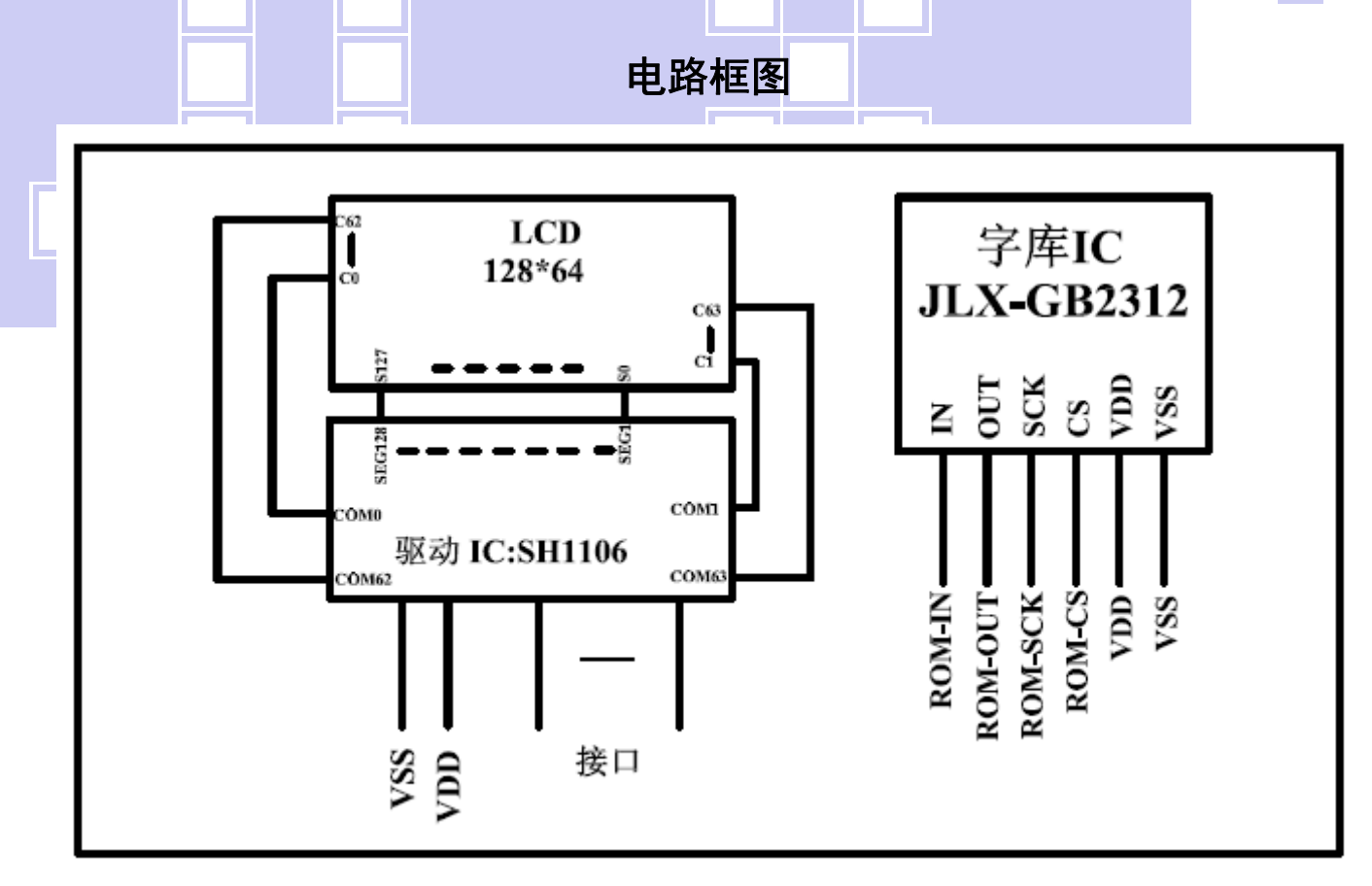

#### 图 2: JLX128640LED-13001-PC

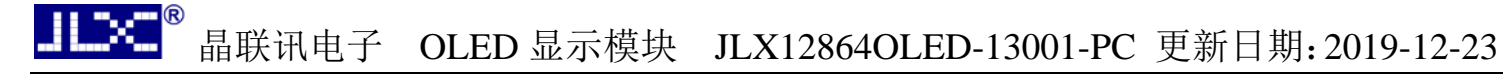

#### 5.指令:

5.1 字库 IC(JLX-GB2312)指令表

**Instruction Set** 

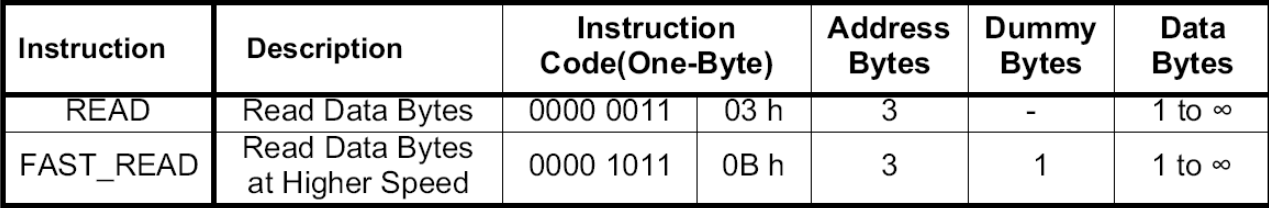

所有对本芯片的操作只有 2个, 那就是 Read Data Bytes (READ "一般读取")和 Read Data Bytes at Higher Speed (FAST\_READ "快速读取点阵数据")。

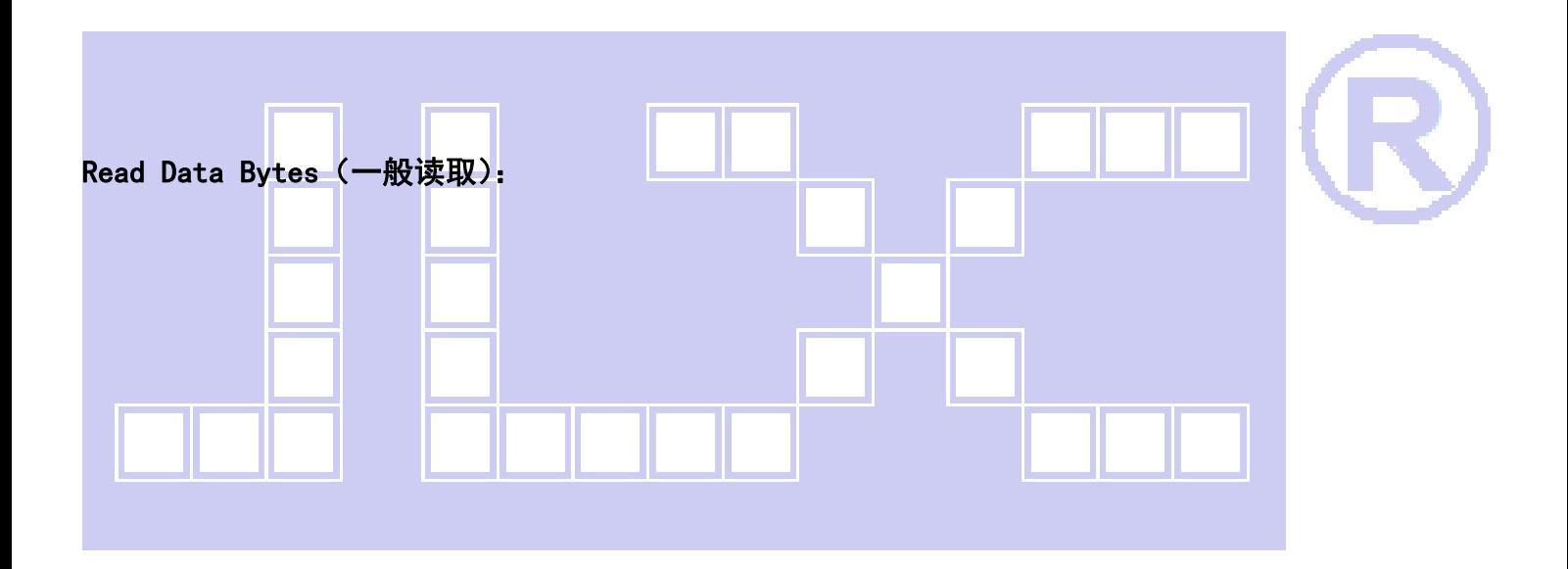

Read Data Bytes 需要用指令码来执行每一次操作。READ 指令的时序如下(图):

■首先把片选信号(CS#)变为低,紧跟着的是 1 个字节的命令字(03 h)和 3 个字节的地址 和通过串行数据输入引脚(SI)移位输入,每一位在串行时钟(SCLK)上升沿被锁存。

■然后该地址的字节数据通过串行数据输出引脚(SO)移位输出,每一位在串行时钟(SCLK) 下降沿被移出。

■读取字节数据后,则把片选信号 (CS#) 变为高,结束本次操作。

如果片选信号(CS#)继续保持为低,则下一个地址的字节数据继续通过串行数据输出引脚(SO) 移位输出。

图: Read Data Bytes (READ) Instruction Sequence and Data-out sequence:

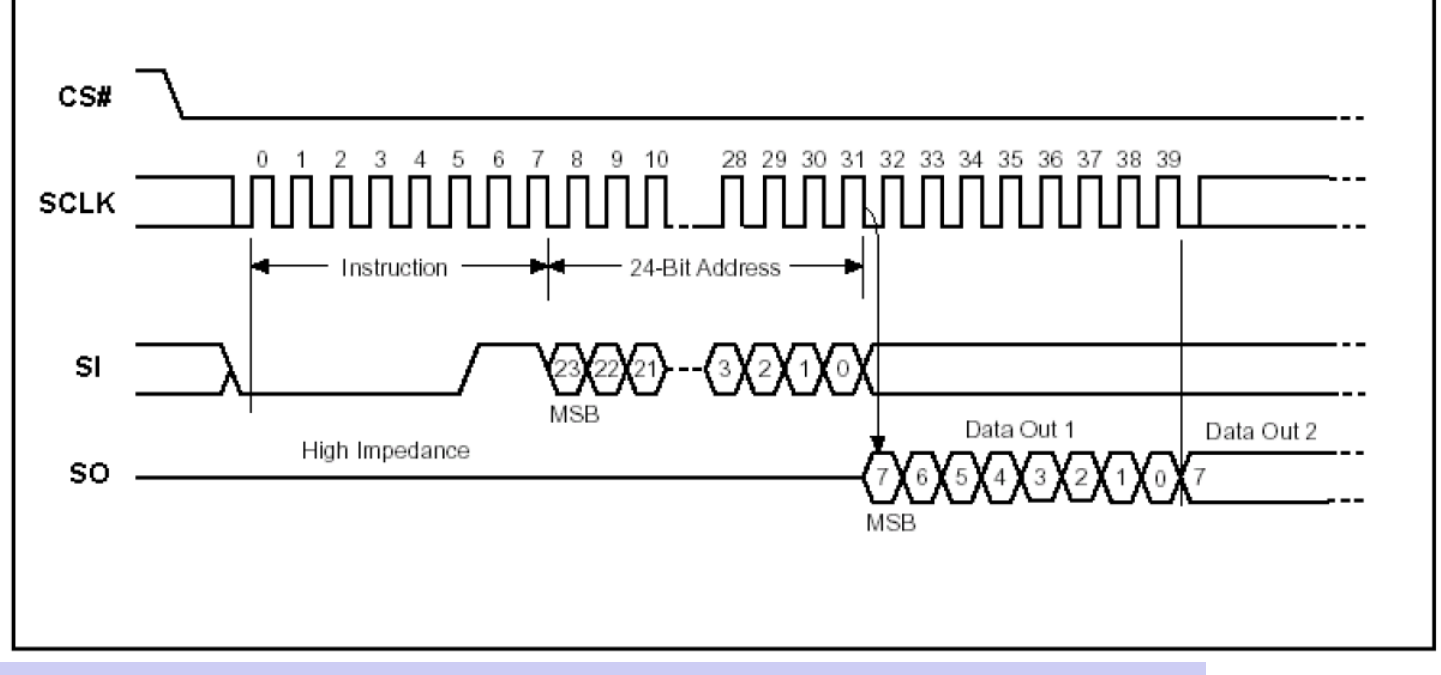

#### Read Data Bytes at Higher speed (快速读取):

Read Data Bytes at Higher Speed 需要用指令码来执行操作。READ FAST 指令的时序如下(图):

■首先把片选信号 (CS#) 变为低, 紧跟着的是 1 个字节的命令字 (0B h) 和 3 个字节的地址 以及一个字节 Dummy Byte 通过串行数据输入引脚(SI)移位输入,每一位在串行时钟(SCLK)上 升沿被锁存。

■然后该地址的字节数据通过串行数据输出引脚(SO)移位输出,每一位在串行时钟(SCLK) 下降沿被移出。

■如果片选信号 (CS#) 继续保持为低, 则下一个地址的字节数据继续通过串行数据输出引脚 (SO) 移位输出。例:读取一个 15x16 点阵汉字需要 32Bvte,则连续 32 个字节读取后结束一个汉 字的点阵数据读取操作。

如果不需要继续读取数据,则把片选信号(CS#)变为高,结束本次操作。

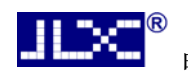

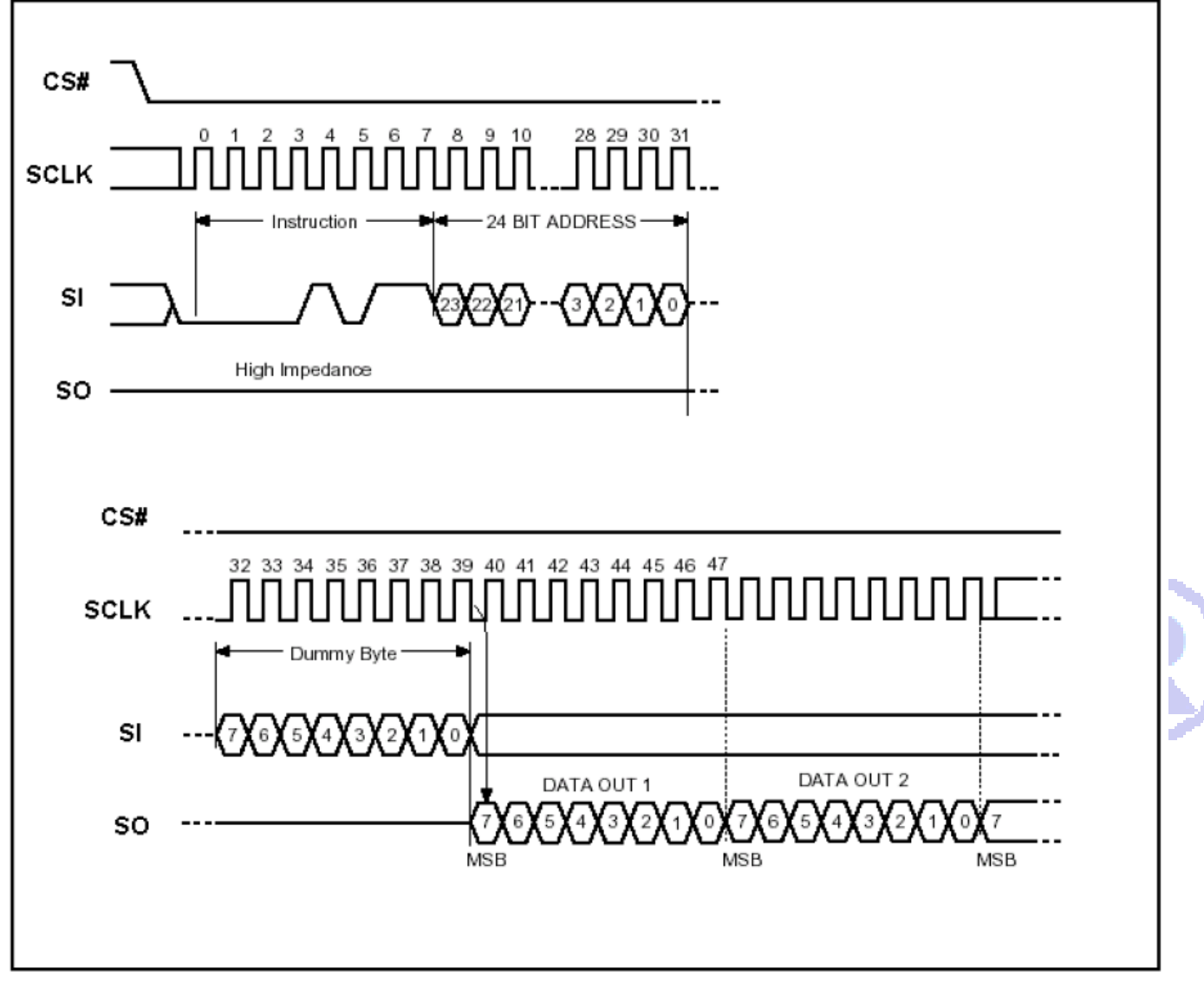

图: Read Data Bytes at Higher Speed (READ FAST) Instruction Sequence and Data-out

5.2 LCD 驱动 IC 指令表详见 "JLX128640LED-13001-PN"的中文说明书

6字库调用方法

6.1 汉字点阵排列格式

每个汉字在芯片中是以汉字点阵字模的形式存储的,每个点用一个二进制位表示,存 1 的点,当。 时可以在屏幕上显示亮点,存 0 的点,则在屏幕上不显示。点阵排列格式为竖置横排:即一个字节的。 表示下面的点,低位表示上面的点 (如果用户按 16bit 总线宽度读取点阵数据,请注意高低字节的序) 排满一行后再排下一行。这样把点阵信息用来直接在显示器上按上述规则显示,则将出现对应的汉字。

#### 6.1.1 15X16 点汉字排列格式

15X16 点汉字的信息需要 32 个字节 (BYTE 0 - BYTE 31) 来表示。该 15X16 点汉字的点阵数据 竖置横排的, 其具体排列结构如下图:

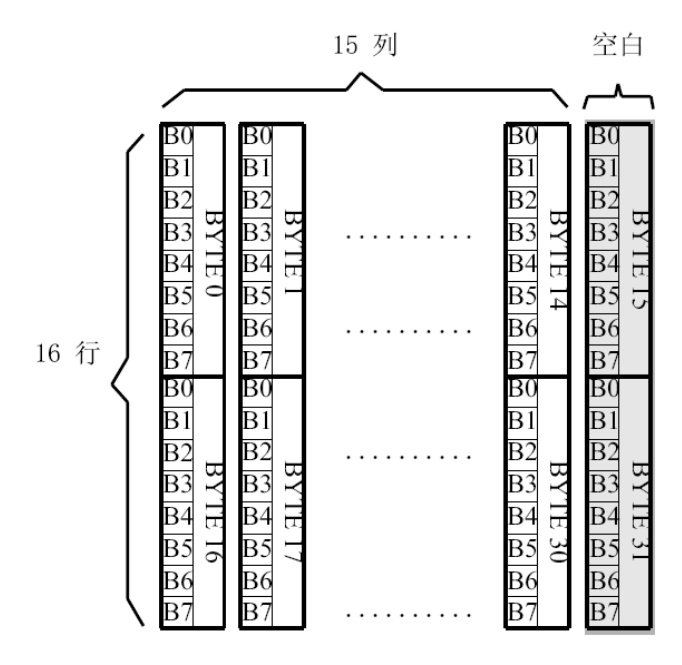

### 6.1.2 5X7 点 ASCII 字符排列格式

5X7 点 ASCII 的信息需要 8 个字节 (BYTE 0 - BYTE7) 来表示。该 ASCII 点阵数据是竖置横排的 其具体排列结构如下图:

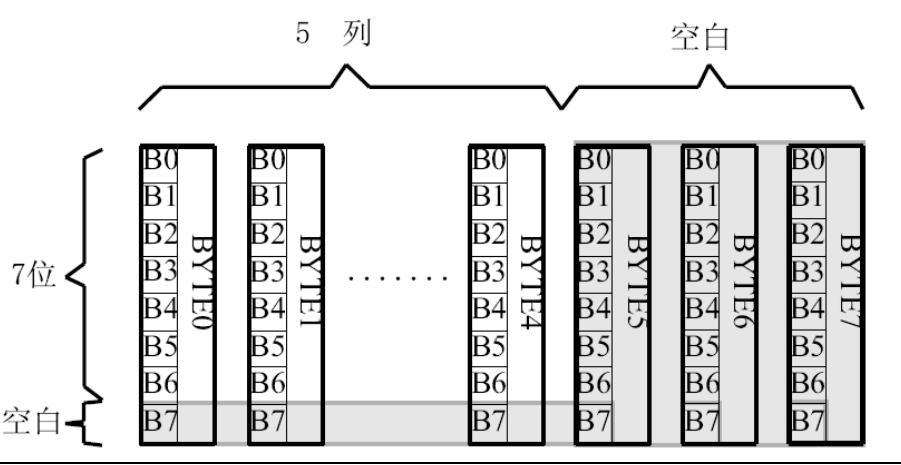

## 6.1.3 7X8 点 ASCII 字符排列格式

7X8点 ASCII 的信息需要 8 个字节 (BYTE 0 - BYTE7) 来表示。该 ASCII 点阵数据是竖置横排自 其具体排列结构如下图:

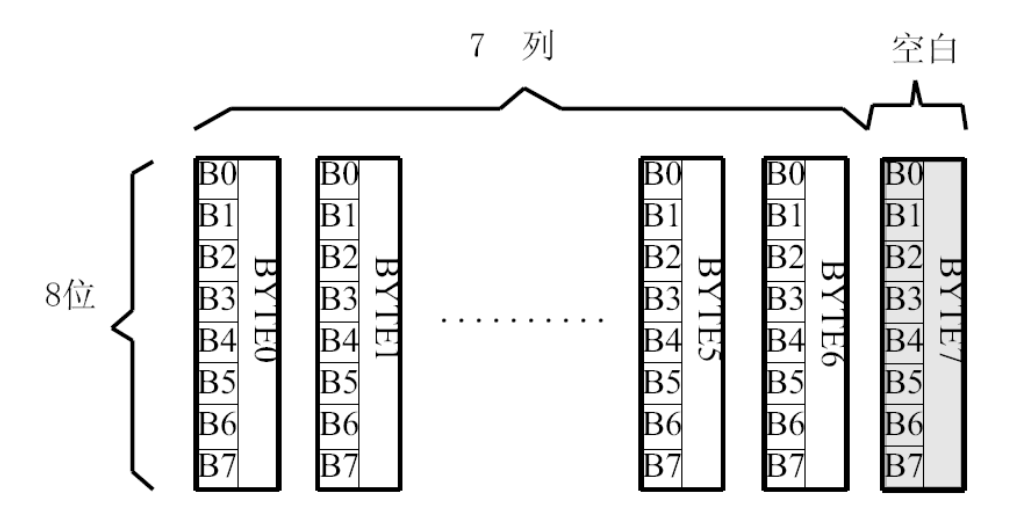

6.1.4 8X16 点字符排列格式

适用于此种排列格式的字体有:

8X16 点 ASCII 字符

8X16 点 ASCII 粗体字符

8X16 点国标扩展字符

8X16 点字符信息需要 16 个字节 (BYTE 0 - BYTE15) 来表示。该点阵数据是竖置横排的, 其具体排 结构如下图:

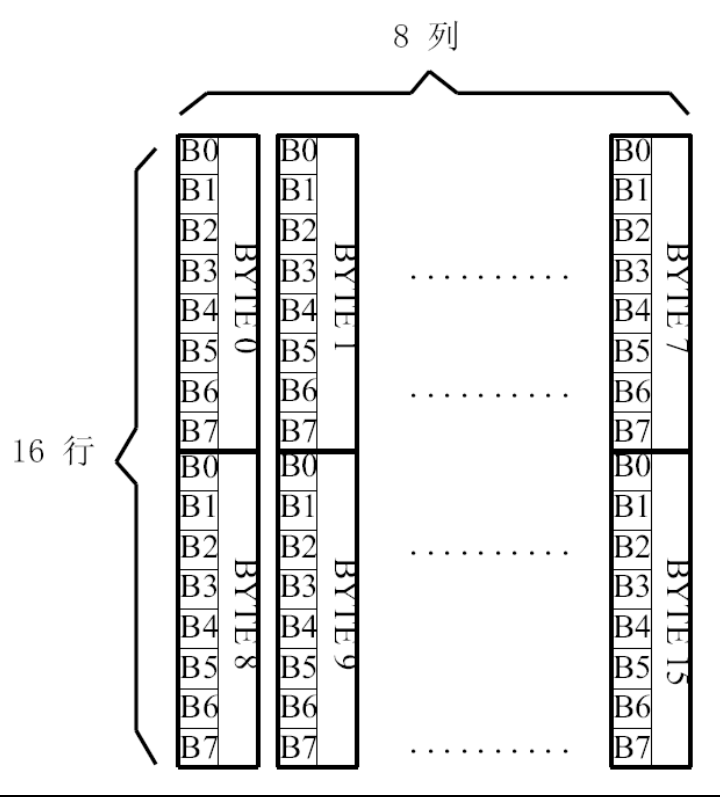

6.1.5 16 点阵不等宽 ASCII 方头 (Arial) 、白正 (Times New Roman) 字符排列格式 16 点阵不等宽字符的信息需要 34 个字节 (BYTE 0 - BYTE33) 来表示。

■ 存储格式

由于字符是不等宽的,因此在存储格式中 BYTE0~BYTE1 存放点阵宽度数据, BYTE2-33 存放竖置 横排点阵数据。具体格式见下图:

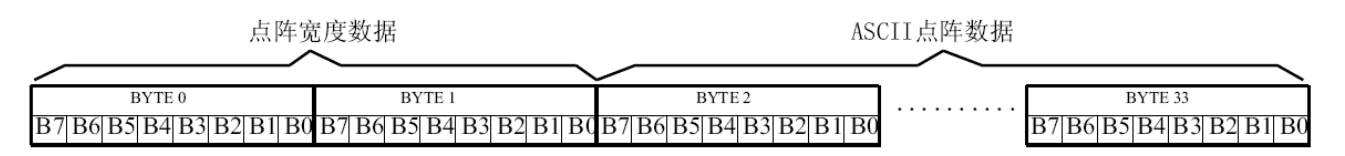

#### 存储结构

不等宽字符的点阵存储宽度是以 BYTE 为单位取整的,根据不同字符宽度会出现相应的空白区。根 BYTE0~ BYTE1 所存放点阵的实际宽度数据,可以对还原下一个字的显示或排版留作参考。

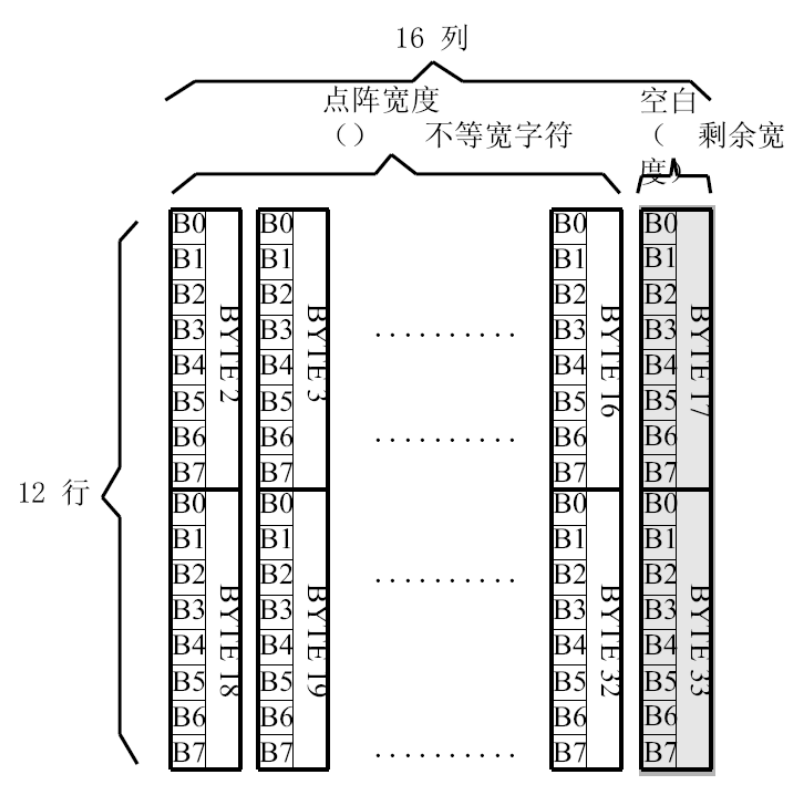

例如: ASCII

方头字符

B

0-33BYTE 的点阵数据是: 00 0C 00 F8 F8 18 18 18 18 18 F8 F0 00 00 00 00 00 00 00 7F 7F 63 63 63 63 63 67 3E 1C 00 00 00 00 00

其中:

BYTE0~BYTE1: 00 0C 为 ASCII 方头字符 B 的点阵宽度数据, 即: 12 位宽度。字符后 面有 4 位空白区, 可以在排版下一个字时考虑到这一点, 将下一个字的起始位置前移。

BYTE2-33: 00 F8 F8 18 18 18 18 18 F8 F0 00 00 00 00 00 00 00 7F 7F 63 63 63 63 63 67 3E 1C 00 00 00 00 00 为 ASCII 方头字符 B 的点阵数据。

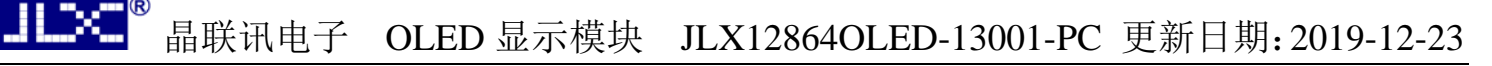

## 6.2 汉字点阵字库地址表

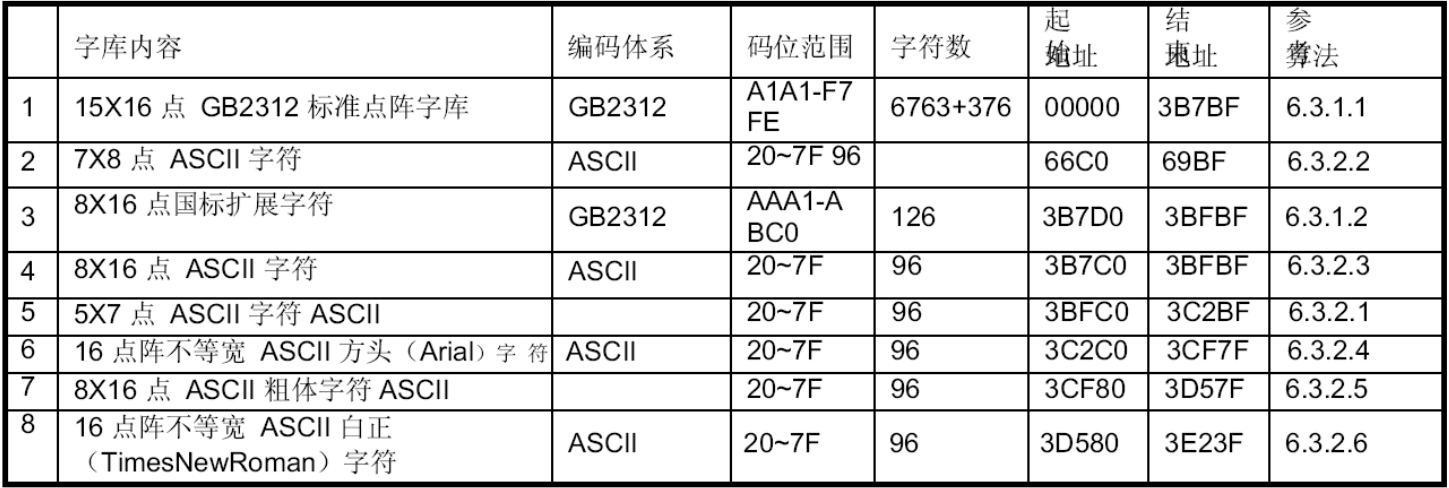

6.3.1 汉字字符的地址计算

6.3.1.1 15X16 点 GB2312 标准点阵字库 参数说明:

GBCode表示汉字内码。

MSB 表示汉字内码GBCode 的高8bits。 LSB 表示汉字内码GBCode 的低8bits。 Address 表示汉字或ASCII字符点阵在芯片中的字节地址。 BaseAdd: 说明点阵数据在字库芯片中的起始地址。

计算方法:

BaseAdd=0;

 $if(MSB == 0xA9 & 8 & 1SB >= 0xA1)$ 

Address =  $(282 + (LSB - 0xA1))^*32 + BaseAdd;$ 

else if(MSB >=0xA1 && MSB <= 0xA3 && LSB >=0xA1)

Address = ((MSB - 0xA1) \* 94 + (LSB - 0xA1))\*32+ BaseAdd;

else if(MSB >=0xB0 && MSB <= 0xF7 && LSB >=0xA1)

Address = ((MSB - 0xB0) \* 94 + (LSB - 0xA1) + 846)\*32 + BaseAdd;

12

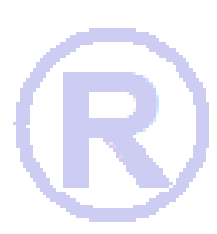

6.3.1.2 8X16 点国标扩展字符 说明:

BaseAdd: 说明本套字库在字库芯片中的起始字节地址。 FontCode: 表示字符内码 (16bits)

ByteAddress: 表示字符点阵在芯片中的字节地址。 计算方法:

```
BaseAdd=0x3b7d0
```
if (FontCode>= 0xAAA1) and (FontCode<=0xAAFE) then ByteAddress = (FontCode-0xAAA1) \* 16+BaseAdd

Else if(FontCode>= 0xABA1) and (FontCode<=0xABC0) then

ByteAddress = (FontCode-0xABA1 + 95) \* 16+BaseAdd

6.3.2 ASCII 字符的地址计算

6.3.2.1 5X7 点 ASCII 字符 参数说明:

ASCIICode: 表示 **ASCII** 码 (8bits) BaseAdd: 说明该套字库在芯片中的起始地址。 Address: ASCII 字符点阵在芯片中的字节地址。 计算方法:

 $BaseAdd=0x3bfc0$ 

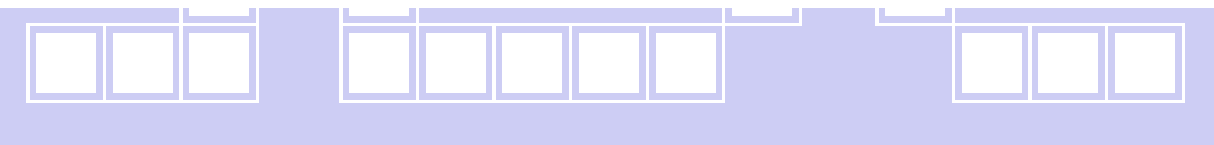

if (ASCIICode  $>= 0x20$ ) and (ASCIICode  $<= 0x7E$ ) then Address = (ASCIICode -0x20) \* 8+BaseAdd 6.3.2.2 7X8 点 ASCII 字符 参数说明:

ASCIICode: 表示 **ASCII** 码 (8bits) BaseAdd: 说明该套字库在芯片中的起始地址。 Address: ASCII 字符点阵在芯片中的字节地址。 计算方法:

BaseAdd=0x66c0

if (ASCIICode  $>= 0x20$ ) and (ASCIICode  $<= 0x7E$ ) then

Address = (ASCIICode -0x20) \* 8+BaseAdd

## 6.3.2.3 8X16 点 ASCII 字符

说明:

ASCIICode: 表示 **ASCII** 码 (8bits) BaseAdd: 说明该套字库在芯片中的起始地址。 Address: ASCII 字符点阵在芯片中的字节地址。 计算方法:

BaseAdd=0x3b7c0

if (ASCIICode  $>= 0x20$ ) and (ASCIICode  $<= 0x7E$ ) then Address = (ASCIICode -0x20) \* 16+BaseAdd

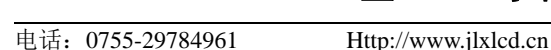

## 6.4 附录

## 6.4.1 GB2312 1区 (376 字符)

BaseAdd: 说明该套字库在芯片中的起始地址。 Address: ASCII 字符点阵在芯片中的字节地址。

计算方法:

说明:

BaseAdd=0x3d580

if (ASCIICode  $>= 0x20$ ) and (ASCIICode  $<= 0x7E$ ) then Address = (ASCIICode -0x20) \* 34 + BaseAdd

if (ASCIICode  $>= 0x20$ ) and (ASCIICode  $<= 0x7E$ ) then Address = (ASCIICode -0x20) \* 34 + BaseAdd

ASCII

BaseAdd: 说明该套字库在芯片中的起始地址。

**ASCII** 

计算方法: BaseAdd=0x3c2c0

BaseAdd: 说明该套字库在芯片中的起始地址。 Address: ASCII 字符点阵在芯片中的字节地址。

6.3.2.4 16 点阵不等宽 ASCII 方头 (Arial) 字符

# 6.3.2.5 8X16 点 ASCII 粗体字符

ASCIICode:表示

BaseAdd=0x3cf80

说明:

计算方法:

说明:

ASCIICode:表示

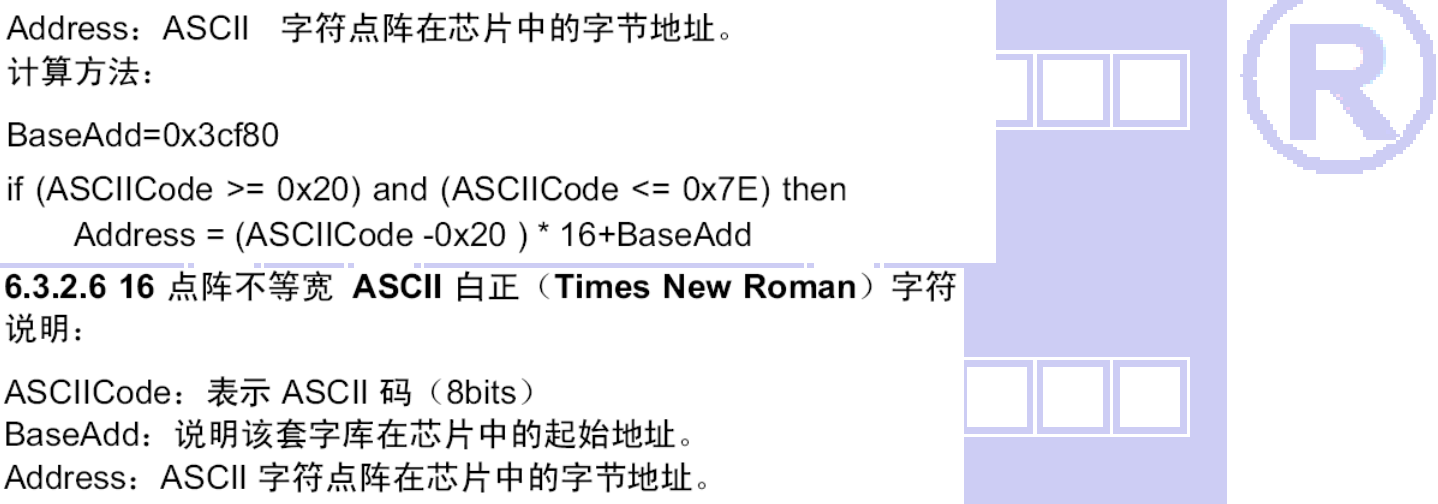

晶联讯电子 OLED 显示模块 JLX12864OLED-13001-PC 更新日期: 2019-12-23

码 (8bits)

码 (8bits)

GB2312 标准点阵字符 1 区对应码位的 A1A1~A9EF 共计 376 个字符;

GB2312 1区

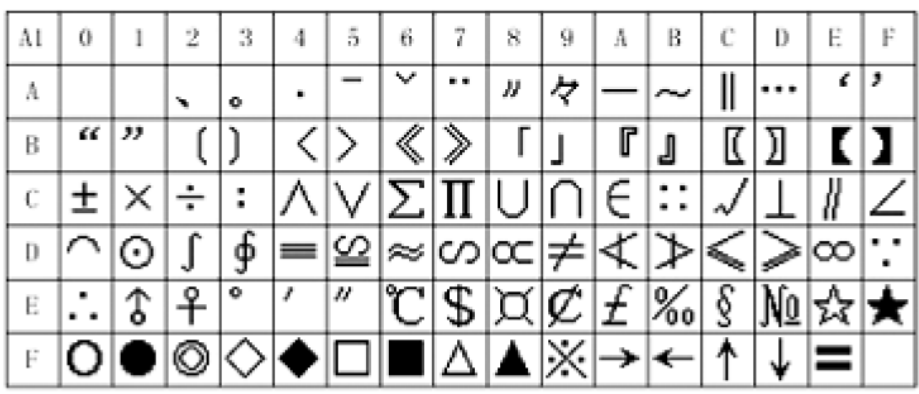

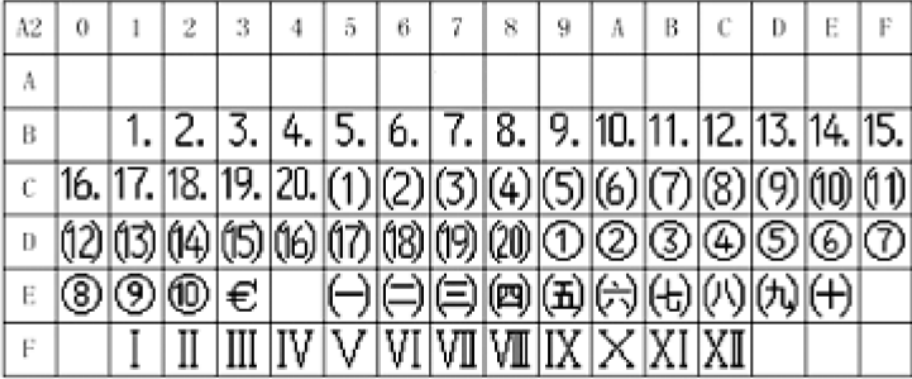

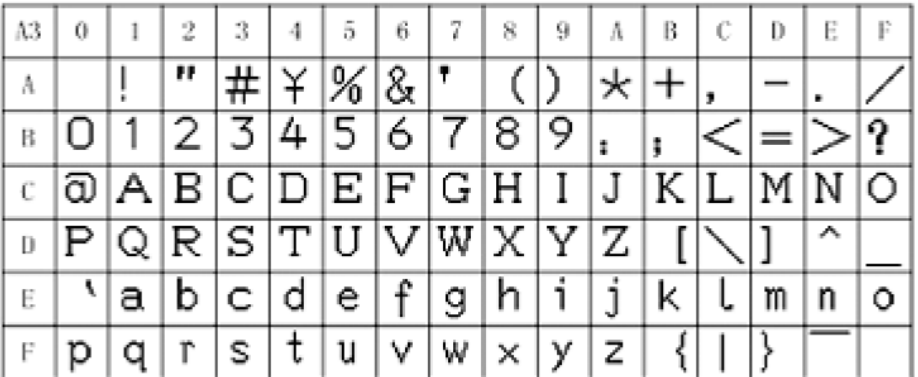

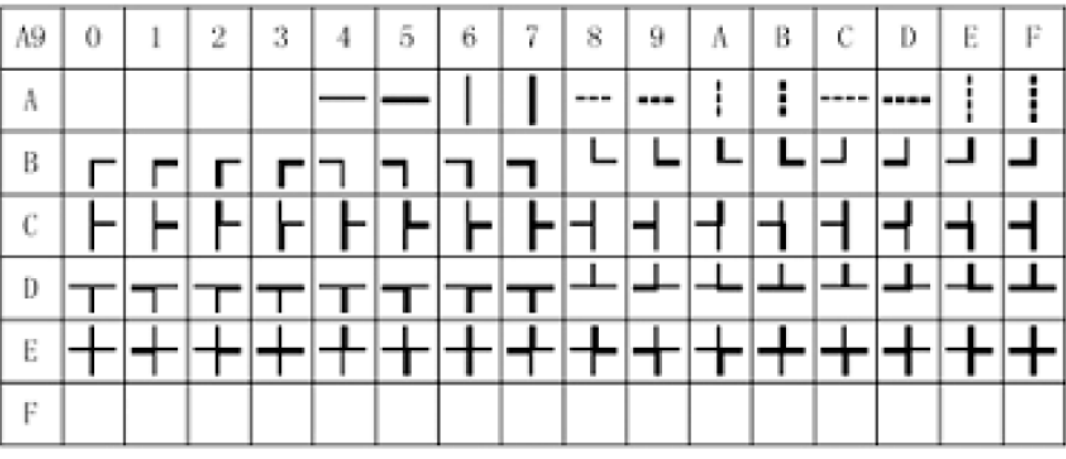

Ŋ

 $1122^\circ$ 

## 6.4.2 8×16点国标扩展字符

内码组成为 AAA1~ABC0 共计 126 个字符

AA 0123456789ABCDEF

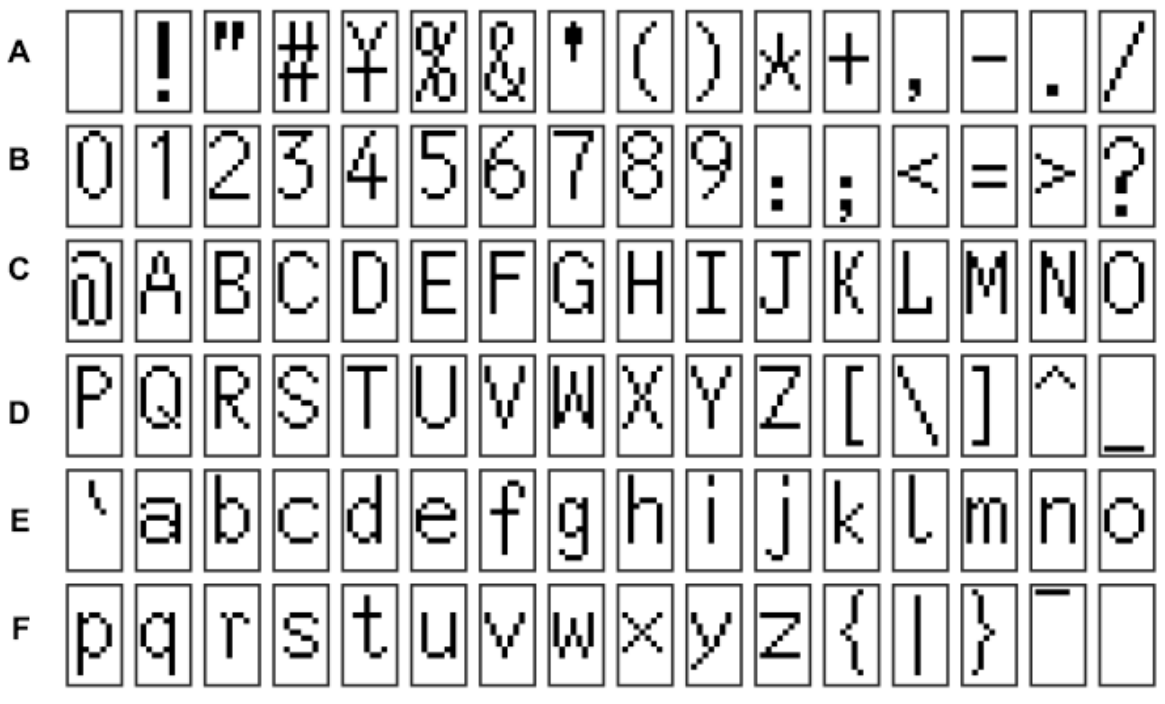

AB 0123456789ABCDEF

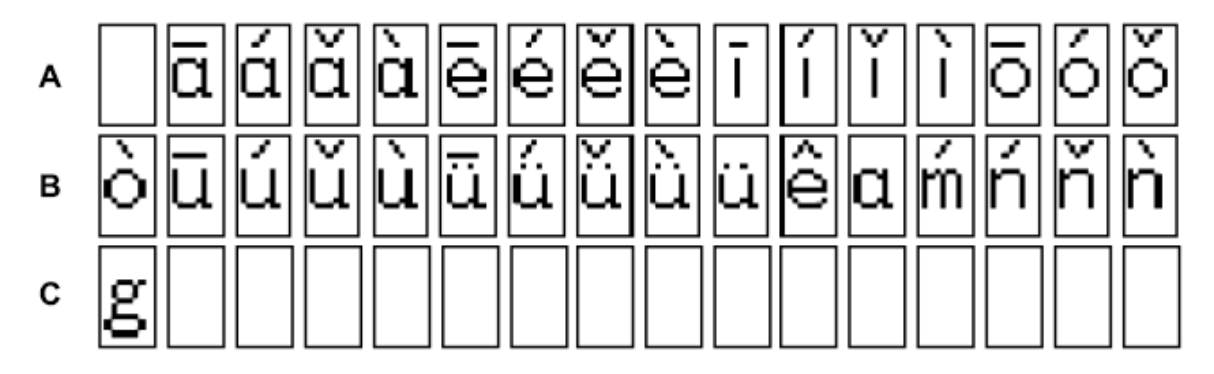

# 7. 硬件设计及例程:

7.1 用户所编的显示程序,开始必须进行初始化,否则模块无法正常显示,过程请参考程序

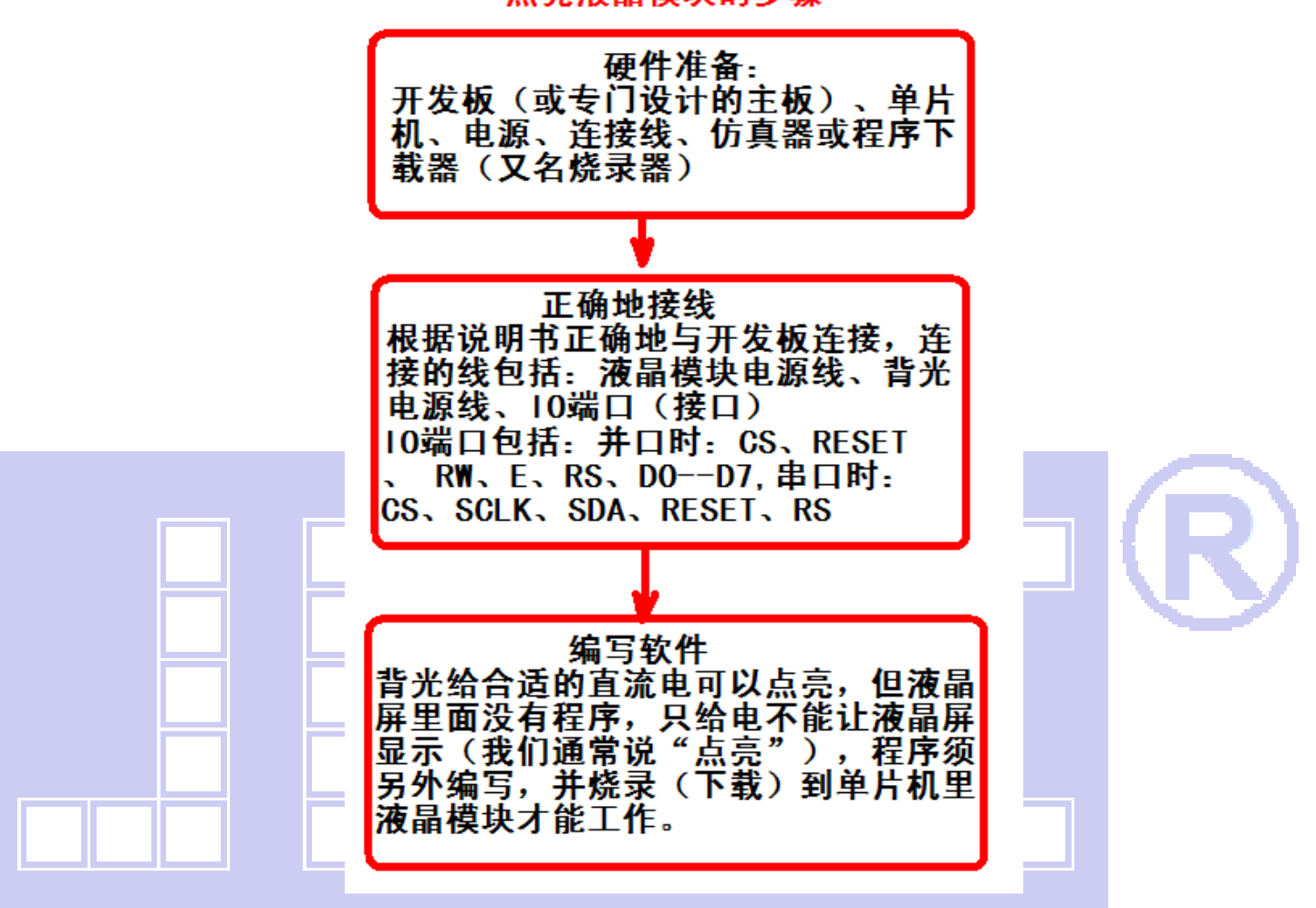

## 点亮液晶模块的步骤

# 7.1.1 硬件接口:

下图为串行方式的硬件接口:

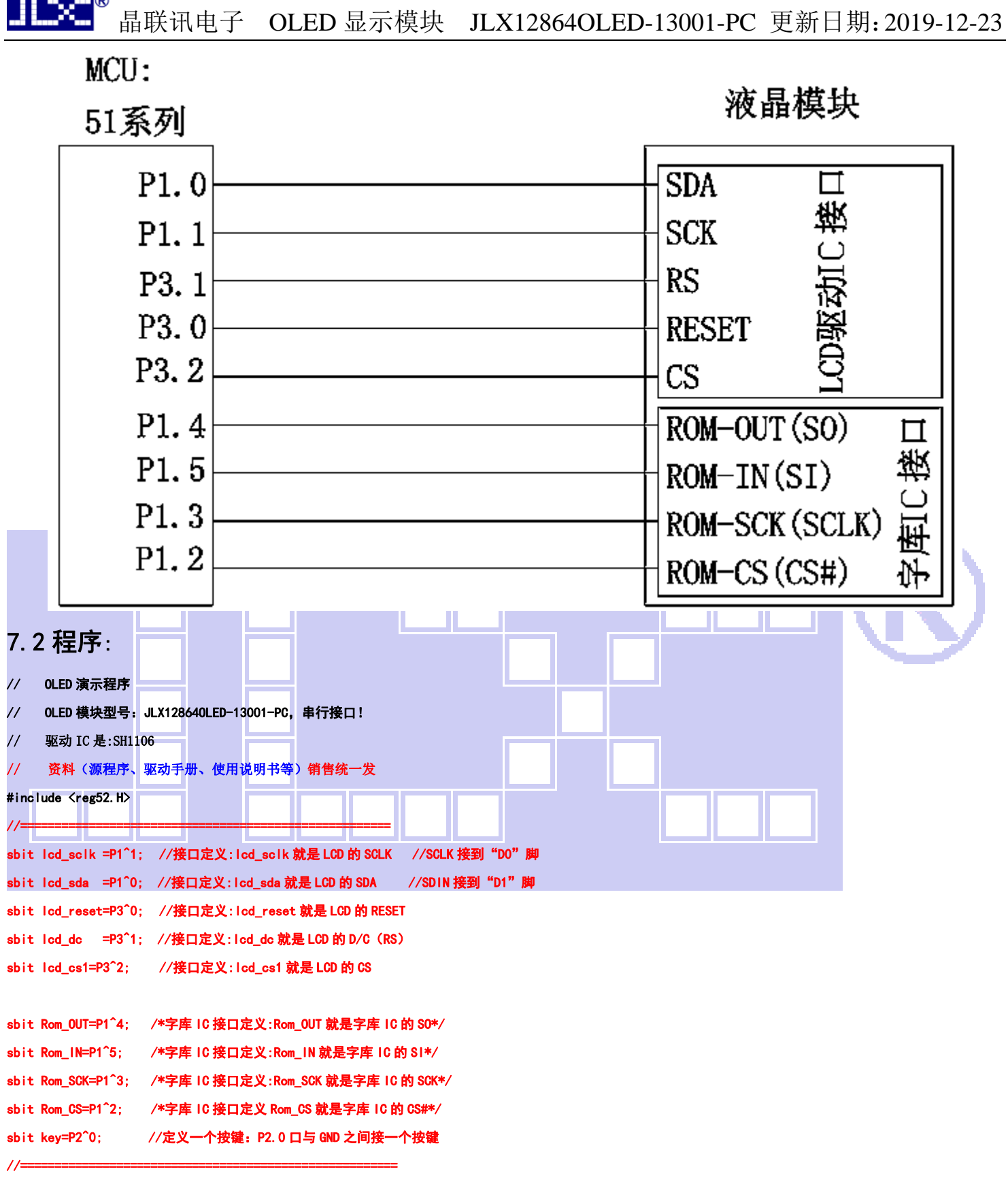

#define uchar unsigned char #define uint unsigned int

 $\sim$   $\sim$ 

#define ulong unsigned long

#include <ASCII\_CODE\_8X16\_5X8\_VERTICAL.H>

#include <Chinese\_And\_Graphic.H>

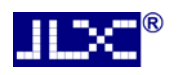

//延时

```
void delay(int i) 
{ 
       int j,k; 
      for (j=0; j < i; j++) for(k=0;k<110;k++); 
}
```
#### //等待按键:P2.0 口与 GND 之间接一个按键

```
void waitkey() 
{ 
repeat: if(key==1) goto repeat; 
            else delay(1200); 
}
```
#### //写指令到 OLED 显示模块

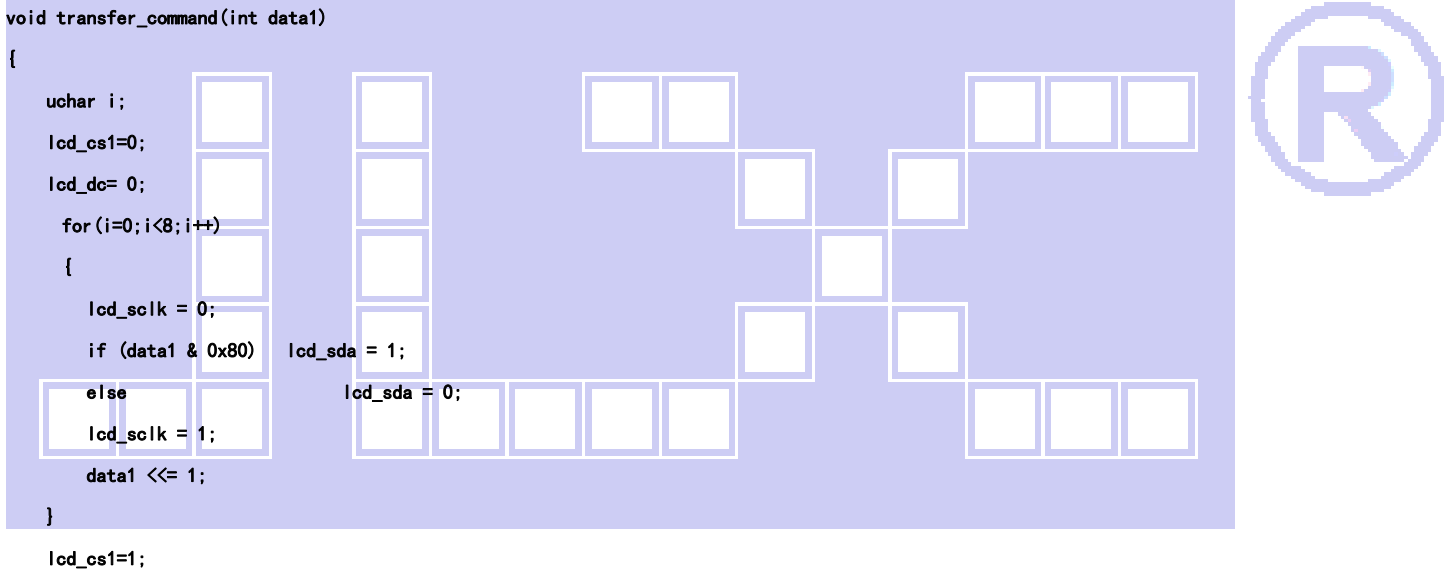

}

#### //写数据到 OLED 显示模块

```
void transfer_data(int data1) 
{ 
     uchar i; 
     lcd_cs1=0; 
     lcd_dc= 1; 
     for (i=0; i<8; i++) { 
        \text{led } \text{sclk} = 0;
        if (data1 & 0x80) lod_sda = 1;
         else lcd_sda = 0; 
        led_sclk = 1;
        data1 \ll= 1;
     }
```
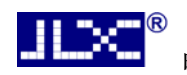

lcd\_cs1=1;

}

{

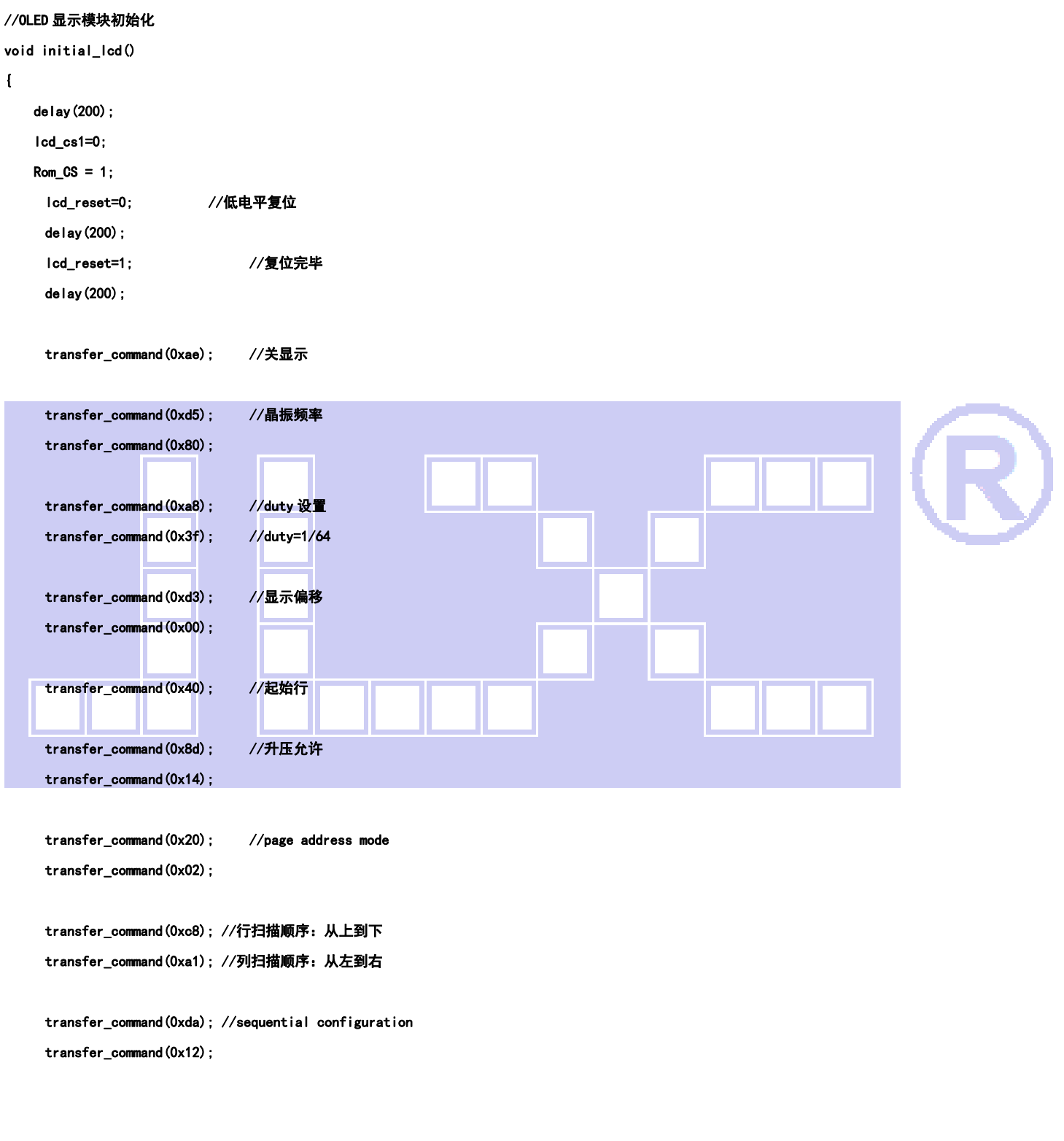

 transfer\_command(0x81); //微调对比度,本指令的 0x81 不要改动,改下面的值 transfer\_command(0xcf); //微调对比度的值,可设置范围 0x00~0xff

```
晶联讯电子 OLED 显示模块 JLX12864OLED-13001-PC 更新日期:2019-12-23 
     transfer_command(0xd9); //Set Pre-Charge Period 
     transfer_command(0xf1); 
     transfer_command(0xdb); //Set VCOMH Deselect Level 
     transfer_command(0x40); 
     transfer_command(0xaf); //开显示 
} 
void lcd_address(uchar page,uchar column) 
{ 
    column=column-1;                    //我们平常所说的第 1 列, 在 LCD 驱动 IC 里是第 0 列。所以在这里减去 1.
     page=page-1; 
    transfer_command(0xb0+page);        //设置页地址。每页是 8 行。一个画面的 64 行被分成 8 个页。我们平常所说的第 1 页,在 LCD 驱动 IC 里是第
0页,所以在这里减去1
     transfer_command(((column>>4)&0x0f)+0x10); //设置列地址的高 4 位 
     transfer_command(column&0x0f); //设置列地址的低 4 位 
} 
//全屏清屏 
void clear_screen() 
{ 
    unsigned char i, j;for (j=0; j<8; j++)\overline{1} lcd_address(1+j,1); 
         for (i=0; i<128; i++)
          { 
               transfer_data(0x00); 
          } 
     } 
}
```

```
//full display test
```

```
void full_display(uchar data1,uchar data2) 
\mathbf{I} int i,j; 
      for (i=0; i<8; i++) { 
              lcd_address(i+1,1); 
             for (j=0; j<64; j++) { 
                    transfer_data(data1); 
                    transfer_data(data2);
```
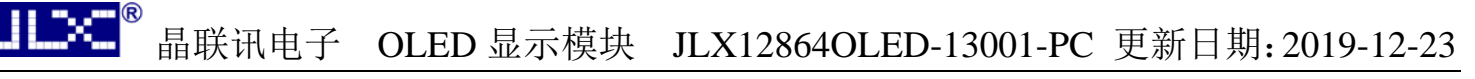

```
 } 
           } 
}
```
#### /\*\*\*\*送指令到晶联讯字库 IC\*\*\*/

void send\_command\_to\_ROM( uchar datu )

```
{ 
       uchar i; 
      for(i=0; i<8; i++)
       { 
             if(datu&0x80) 
                  Rom_IN = 1; else 
                  Rom_lN = 0;data = data \times 1:
                   Rom_SCK=0; 
                   Rom_SCK=1; 
       } 
} 
/****从晶联讯字库 IC 中取汉字或字符数据 (1 个字节) *
static uchar get_data_from_ROM( ) 
{ 
       uchar i; 
       uchar ret_data=0; 
      Rom SCK=1;
      for (i=0; i<8; i++) { 
             Rom_OUT=1; 
             Rom_SCK=0; 
             ret_data=ret_data<<1; 
             if( Rom_OUT ) 
                   ret_data=ret_data+1; 
             else 
                   ret_data=ret_data+0; 
             Rom_SCK=1; 
      } 
       return(ret_data); 
}
```
#### /\*从相关地址(addrHigh:地址高字节,addrMid:地址中字节,addrLow:地址低字节)中连续读出 DataLen 个字节的数据到 pBuff 的地址\*/ /\*连续读取\*/

void get\_n\_bytes\_data\_from\_ROM(uchar addrHigh,uchar addrMid,uchar addrLow,uchar \*pBuff,uchar DataLen )

{

uchar i;

 $Rom_CSS = 0;$ 

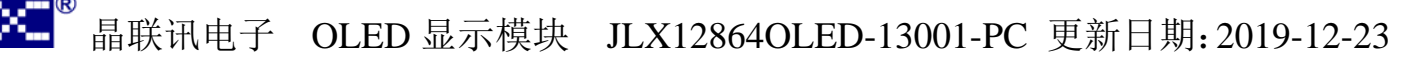

```
 lcd_cs1=1; 
 Rom_SCK=0; 
 send_command_to_ROM(0x03); 
 send_command_to_ROM(addrHigh); 
 send_command_to_ROM(addrMid); 
 send_command_to_ROM(addrLow); 
for(i = 0; i <DataLen; i++) *(pBuff+i) =get_data_from_ROM(); 
Rom_CSS = 1;
```
}

#### //显示 128x64 点阵图像

```
void display_128x64(uchar *dp)
```
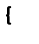

```
 uint i,j;
```
for  $(j=0; j<8; j++)$ 

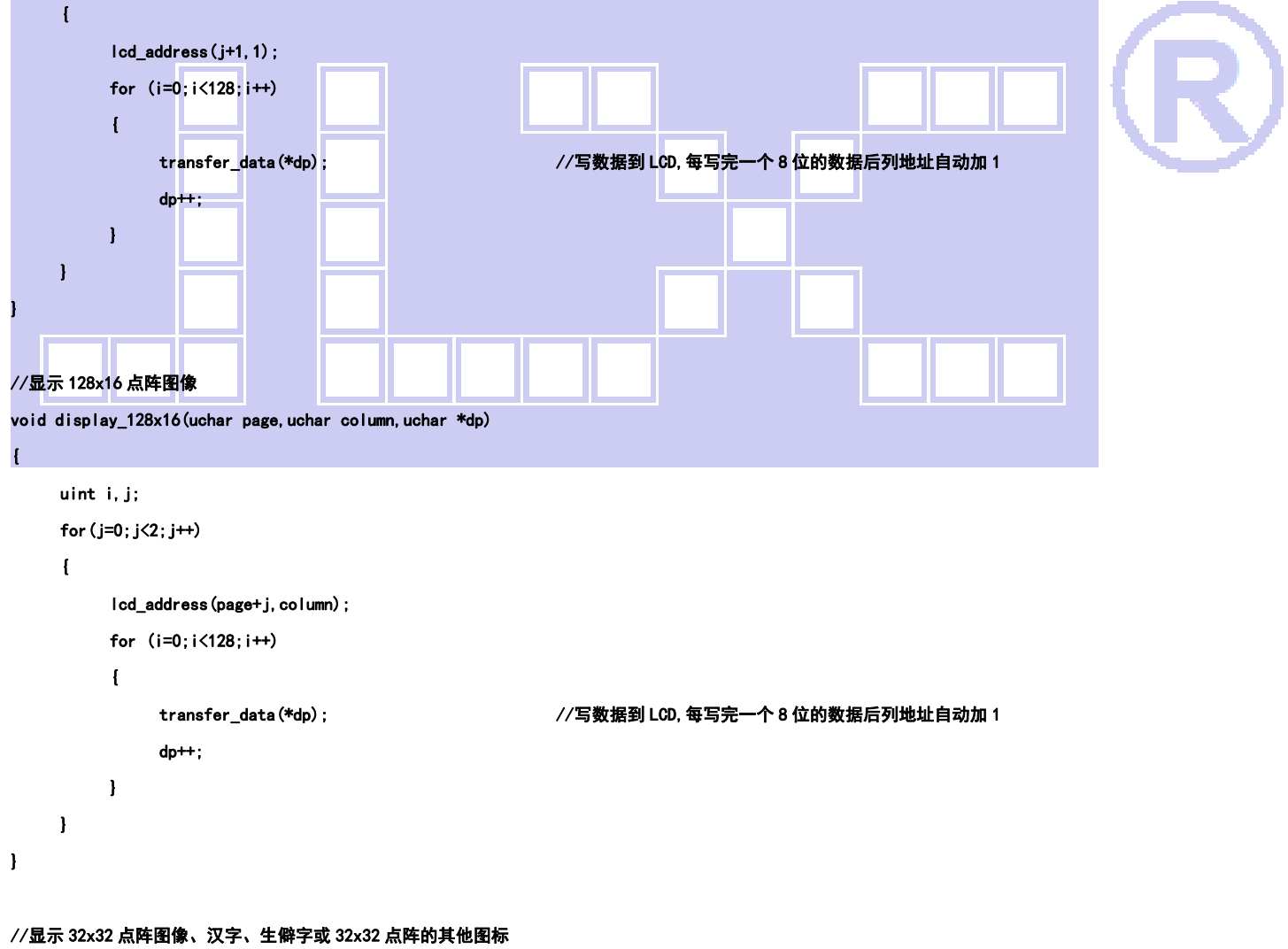

void display\_graphic\_32x32(uchar page,uchar column,uchar \*dp) { uchar i,j;

```
for (j=0; j < 4; j++)
```

```
 { 
           lcd_address(page+j,column); 
          for (i=0; i<32; i++) { 
                transfer_data(*dp); //写数据到 LCD,每写完一个 8 位的数据后列地址自动加 1 
                dp++; 
           } 
      } 
}
```
#### /\*显示 16x16 点阵图像、汉字、生僻字或 16x16 点阵的其他图标\*/

```
void display_graphic_16x16(uint page,uint column,uchar *dp) 
{ 
      uint i,j; 
      lcd_cs1=0; 
     Rom CS = 1;
     for (j=0; j<2; j++)\overline{1}lcd_address(page+j,column);
          for (i=0; i<16; i++)\overline{1} transfer_data(*dp); /*写数据到 LCD,每写完一个 8 位的数据后列地址自动加 1*/ 
               dp+;
           } 
      } 
      lcd_cs1=1; 
} 
//显示 8x16 点阵图像、ASCII, 或 8x16 点阵的自造字符、其他图标 
void display_graphic_8x16(uchar page,uchar column,uchar *dp) 
{ 
      uchar i,j; 
     for (j=0; j<2; j++) { 
           lcd_address(page+j,column); 
          for (i=0; i<8; i++) { 
                transfer_data(*dp); //写数据到 LCD,每写完一个 8 位的数据后列地址自动加 1 
                dp++; 
           } 
      } 
}
```
#### //显示 8x16 的点阵的字符串,括号里的参数分别为(页,列,字符串指针)

void display\_string\_8x16(uint page, uint column, uchar \*text)

```
uint i=0, j, k, n; if(column>123) 
 { 
       column=1; 
       page+=2;
```
#### }

```
 while(text[i]>0x00)
```

```
 {
```

```
 if((text[i]>=0x20)&&(text[i]<=0x7e)) 
 {
```

```
 j=text[i]-0x20;
```

```
 for(n=0;n<2;n++)
```

```
 {
```

```
lcd_address(page+n,column);
```

```
 for(k=0;k<8;k++)
```
and the state of the state of the state of the state of the state of the state of the state of the state of the

transfer\_data(ascii\_table\_8x16[j][k+8\*n]); //写数据到 LCD,每写完 1 字节的数据后列地址自动加 1

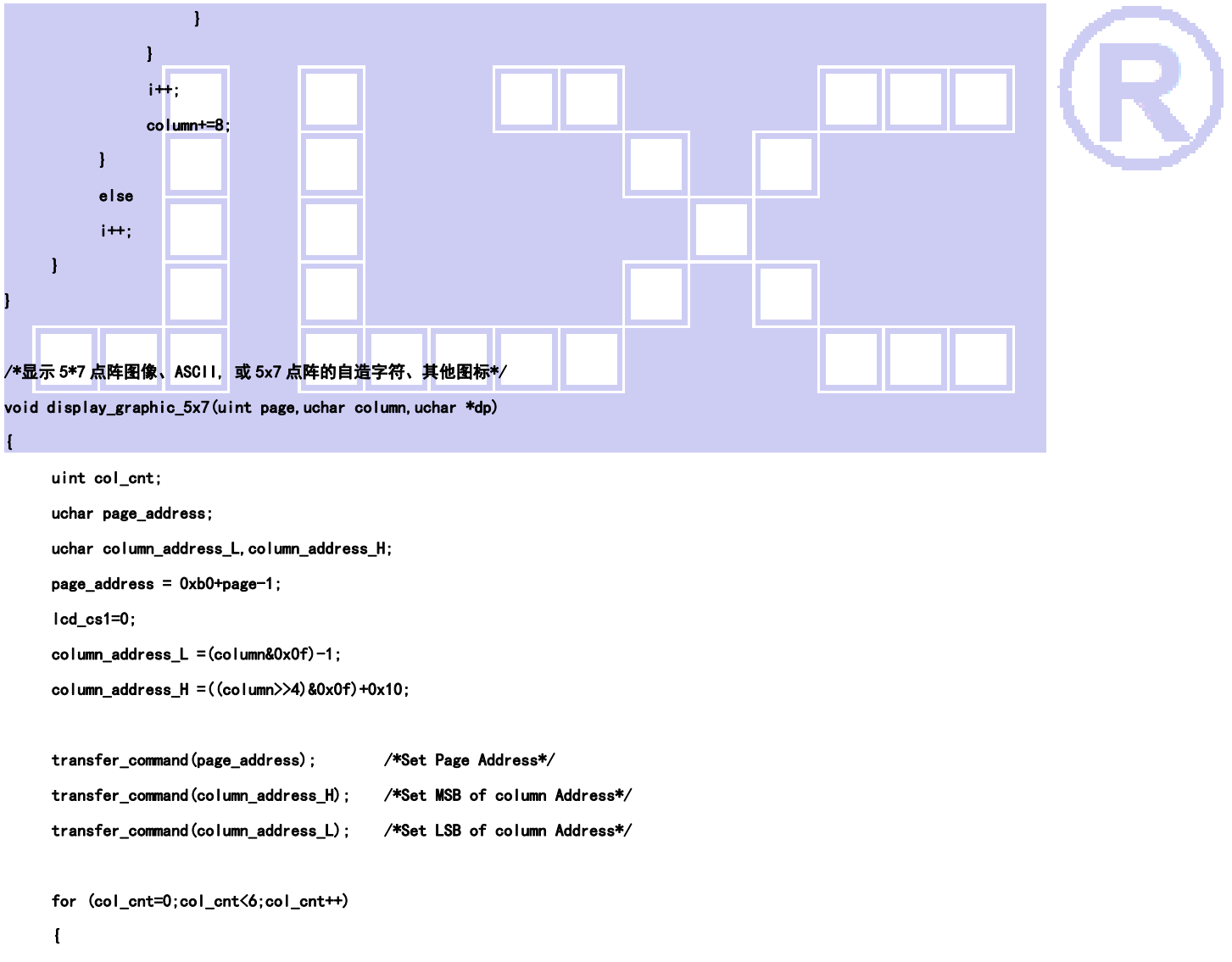

```
 transfer_data(*dp);
```

```
 dp++;
```
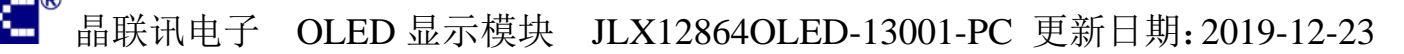

```
 lcd_cs1=1;
```

```
}
```
#### //显示 5x8 的点阵的字符串,括号里的参数分别为(页,列,字符串指针)

```
void display_string_5x8(uint page,uint column,uchar reverse,uchar *text)
```

```
{ 
     uint i=0,j,k,disp_data; 
     while(text[i]>0x00) 
     { 
          if((text[i]>=0x20)&&(text[i]<=0x7e)) 
          { 
               j=text[i]-0x20; 
              lcd_address(page, column);
               for(k=0;k<5;k++) 
 { 
                    if(reverse==1) 
 { 
                        disp_data="ascii_table_5x8[j][k];
 } 
                    else 
<u>{</u>}}}}}}}}}}}}}}}}
                        disp_data=ascii_table_5x8[j][k]; 
 } 
                    transfer_data(disp_data); //写数据到 LCD,每写完 1 字节的数据后列地址自动加 1 
               } 
               if(reverse==1) transfer_data(0xff); //写入一列空白列,使得 5x8 的字符与字符之间有一列间隔,更美观 
              else transfer_data(0x00);       //写入一列空白列,使得 5x8 的字符与字符之间有一列间隔,更美观
              i+;
               column+=6; 
               if(column>123) 
and the state of the state of the
                    column=1; 
                    page++; 
 } 
          } 
          else 
          i++; 
     } 
}
```
#### //写入一组 16x16 点阵的汉字字符串(字符串表格中需含有此字)

#### //括号里的参数:(页,列,汉字字符串)

void display\_string\_16x16(uchar page,uchar column,uchar \*text)

#### {

```
 uint address;
```

```
j = 0;while(text[j] != '\0')
    { 
        i = 0;
       address = 1;
       while(Chinese_text_16x16[i] > 0x7e) // >0x7f 即说明不是 ASCII 码字符
         { 
           if(Chinese\_text_16x16[i] == text[j]) { 
                if(Chinese\_text\_16x16[i + 1] = text[j + 1]) { 
                    address = i * 16;
                     break; 
                } 
            } 
           i \neq 2;
        } 
        if(column > 113)
         { 
           colum = 0;
           page += 2;
        } 
        if(address != 1)// 显示汉字 
         { 
                 for(k=0;k<2;k++) 
                  { 
                      lcd_address(page+k,column);
                 for (i = 0; i < 16; i++){1.1} {1.1} {1.1} {1.1} {1.1} {1.1} transfer_data(Chinese_code_16x16[address]); 
                      address++; 
 } 
 } 
           j += 2;
        } 
        else //显示空白字符 
         { 
                 for(k=0;k<2;k++) 
                 \mathbf{I} lcd_address(page+k,column); 
                 for (i = 0; i < 16; i++){1.1} {1.1} {1.1} {1.1} {1.1} {1.1}
```
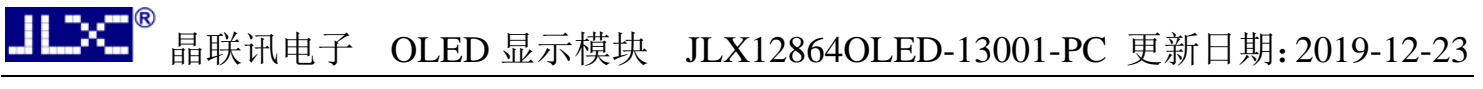

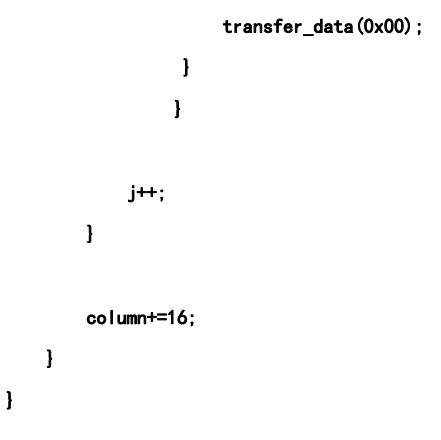

#### //显示 16x16 点阵的汉字或者 ASCII 码 8x16 点阵的字符混合字符串

#### //括号里的参数:(页,列,字符串)

 $\overline{1}$ 

void disp\_string\_8x16\_16x16(uchar page,uchar column,uchar \*text)

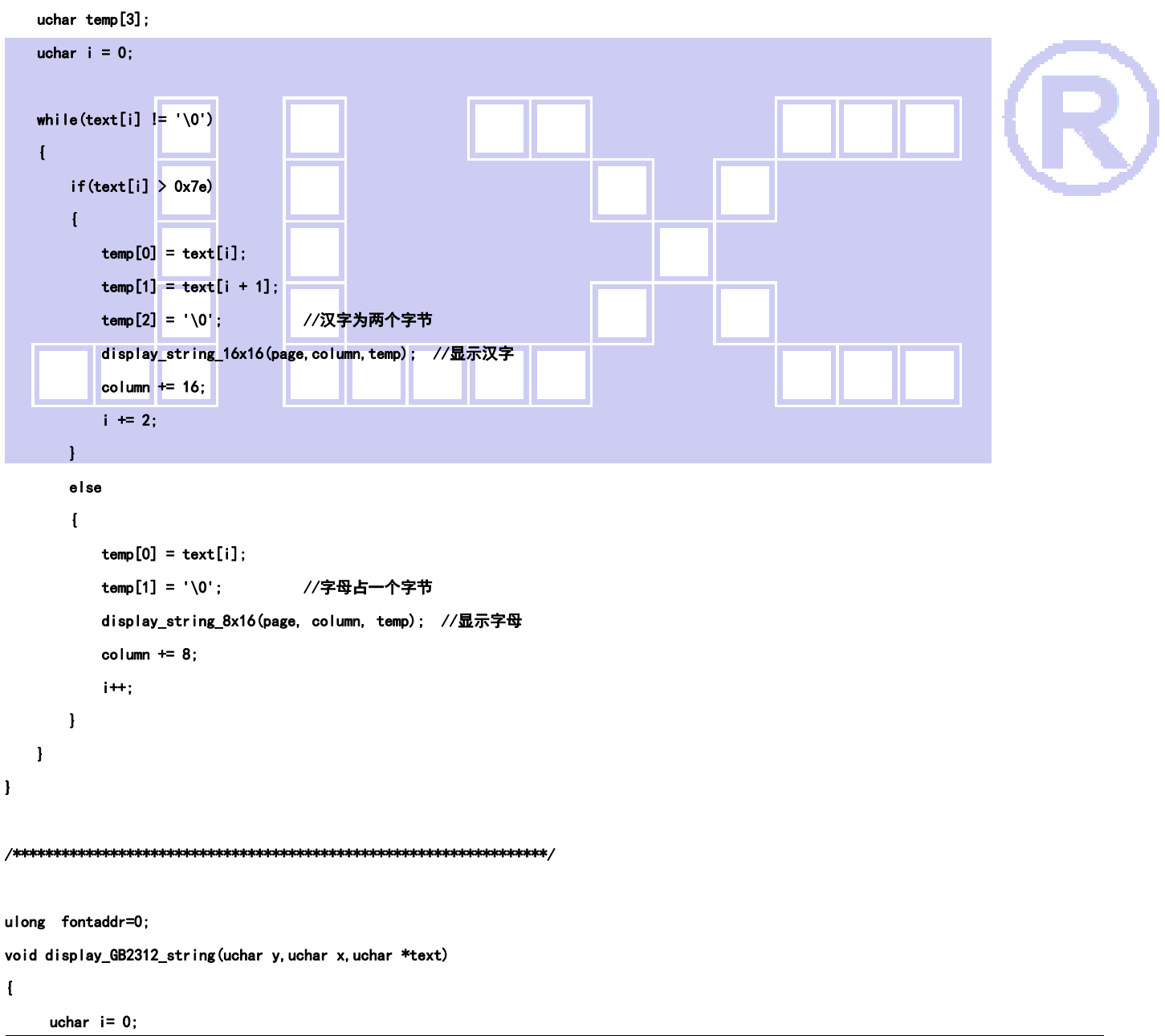

```
uchar addrHigh, addrMid, addrLow ;
     uchar fontbuf[32]; 
     while((text[i]>0x00)) 
      { 
           if(((text[i]>=0xb0) &&(text[i]<=0xf7))&&(text[i+1]>=0xa1)) 
           { 
                /*国标简体(GB2312)汉字在晶联讯字库 IC 中的地址由以下公式来计算:*/ 
               /*Address = ((MSB - 0xB0) * 94 + (LSB - 0xA1) + 846) * 32 + BaseAdd: BaseAdd=0* / /*由于担心 8 位单片机有乘法溢出问题,所以分三部取地址*/ 
               fontaddr = (text[i] - 0xb0) *94;
               fontaddr += (text[i+1]-0xa1)+846;
               fontaddr = (u \text{long}) (fontaddr * 32);
                addrHigh = (fontaddr&0xff0000)>>16; /*地址的高 8 位,共 24 位*/ 
                addrMid = (fontaddr&0xff00)>>8; /*地址的中 8 位,共 24 位*/ 
               addrLow = fontaddr&0xff; /*地址的低 8 位, 共 24 位*/
               get_n_bytes_data_from_ROM(addrHigh,addrMid,addrLow,fontbuf,32 );/*取 32 个字节的数据,存到"fontbuf[32]"*/
               display_graphic_16x16(y, x, fontbuf);/*显示汉字到 LCD 上, y 为页地址, x 为列地址, fontbuf[]为数据*/
                i+=2; 
               x+16 } 
           else if(((text[i]>=0xa1) &&(text[i]<=0xa3))&&(text[i+1]>=0xa1)) 
\sim \sim \sim \sim \sim \sim /*国标简体(GB2312)15x16 点的字符在晶联讯字库 IC 中的地址由以下公式来计算:*/ 
                /*Address = ((MSB - 0xa1) * 94 + (LSB - 0xA1))*32+ BaseAdd;BaseAdd=0*/ 
                /*由于担心 8 位单片机有乘法溢出问题,所以分三部取地址*/ 
               fontaddr = (text[i] - 0xa1)*94;
               fontaddr += (text[i+1]-0xa1);
               fontaddr = (u \text{long}) (fontaddr*32);
                addrHigh = (fontaddr&0xff0000)>>16; /*地址的高 8 位,共 24 位*/ 
                addrMid = (fontaddr&0xff00)>>8; /*地址的中 8 位,共 24 位*/ 
               addrLow = fontaddr&0xff; /*地址的低 8 位, 共 24 位*/
                get_n_bytes_data_from_ROM(addrHigh,addrMid,addrLow,fontbuf,32 );/*取 32 个字节的数据,存到"fontbuf[32]"*/ 
               display_graphic_16x16(y, x, fontbuf);/*显示汉字到 LCD 上, y 为页地址, x 为列地址, fontbuf[]为数据*/
               i+2;
                x+=16; 
          } 
          else if((text[i]>=0x20) &&(text[i]<=0x7e)) 
\overline{a} unsigned char fontbuf[16]; 
               fontaddr = (text[i] - 0x20);
               fontaddr = (unsigned long) (fontaddr*16);
               fontaddr = (unsigned long) (fontaddr+0x3cf80);
               addrHigh = (fontaddr&0xff0000)>16;
               addrMid = (fontaddr&0xff00)>8; addrLow = fontaddr&0xff; 
                get_n_bytes_data_from_ROM(addrHigh,addrMid,addrLow,fontbuf,16 );/*取 16 个字节的数据,存到"fontbuf[32]"*/ 
               display_graphic_8x16(y, x, fontbuf);/*显示 8x16 的 ASCII 字到 LCD 上,y 为页地址, x 为列地址,fontbuf[]为数据*/
```

```
晶联讯电子 OLED 显示模块 JLX12864OLED-13001-PC 更新日期:2019-12-23 
                 i+=1; 
                 x+=8; 
           } 
           else 
                i+;
      } 
} 
void display_string_5x7(uchar y,uchar x,uchar *text) 
{ 
      unsigned char i= 0; 
      unsigned char addrHigh,addrMid,addrLow ; 
      while((text[i]>0x00)) 
     \overline{1} if((text[i]>=0x20) &&(text[i]<=0x7e)) 
           { 
                unsigned char fontbuf[8]; 
               fontaddr = (text[i] - 0x20);
                fontaddr = (unsigned long)(fontaddr*8); 
                fontaddr = (unsigned long) (fontaddr+0x3bfc0);
                addrHigh = (fontaddr&0xff0000)>16;
                addrMid = (fontaddr&0xff00)>8; addrLow = fontaddr&0xff; 
                 get_n_bytes_data_from_ROM(addrHigh,addrMid,addrLow,fontbuf,8);/*取 8 个字节的数据,存到"fontbuf[32]"*/ 
               display_graphic_5x7(y, x, fontbuf);/*显示 5x7 的 ASCII 字到 LCD 上, y 为页地址, x 为列地址, fontbuf[]为数据*/
                 i+=1; 
                x+5:
} }
           else 
          i+:
      } 
} 
void main(void) 
{ 
      while(1) 
      {
```
 initial\_lcd(); //初始化 Rom\_CS=1;

lcd\_cs1=0;

clear\_screen(); //清屏

//演示 32x32 点阵的汉字,16x16 点阵的汉字,8x16 点阵的字符,5x8 点阵的字符

## 晶联讯电子 OLED 显示模块 JLX12864OLED-13001-PC 更新日期:2019-12-23 display\_string\_5x8(1,1,0,"{(5x8dot ASCII char)}");//显示字符串,括号里的参数分别为(PAGE,列,字符串指针) display\_string\_5x8(2,1,0," $[(\langle \tilde{\cdot} | \theta # \$\hat{\cdot} \hat{\cdot} \hat{\cdot} \hat{\cdot} \hat{\cdot} \hat{\cdot} \hat{\cdot} \hat{\cdot} ]]$ "); disp\_string\_8x16\_16x16(3,1, "标准 16x16dot 汉字"); //显示 16x16 点阵汉字串或 8x16 点阵的字符串, 括号里的参数分别为 (页, 列, 字符串指针) display\_graphic\_32x32 (5,1+32\*0,jing1); //显示单个 32x32 点阵的汉字,括号里的参数分别为(PAGE,列,字符指针) display\_graphic\_32x32 (5, 1+32\*1, lian1); display graphic  $32x32$  (5, 1+32\*2, xun1); disp\_string\_8x16\_16x16(5,1+32\*3,"JLX:"); disp\_string\_8x16\_16x16(7, 1+32\*3, "OLED"); waitkey(); //演示显示一页纯英文的 5x8 点阵的菜单界面 clear\_screen(); //clear all dots display\_string\_5x8(1,1,1,"012345678901234567890"); display\_string\_5x8(1,1,1," MENU ");//显示 5x8 点阵的字符串,括号里的参数分别为 (页,列,是否反显,数据指针) display\_string\_5x8(3,1,0,"Select>>>>"); display string  $5x8(3,64,1, "1.Graphic")$ ; display string  $5x8(4,64,0, "2. Chinese " )$ ; display\_string\_5x8(5,64,0,"3.Movie "); display\_string\_5x8(6,64,0,"4.Contrast"); display\_string\_5x8(7,64,0,"5.Mirror "); display\_string\_5x8(8,1,1,"PRE USER DEL NEW"); display\_string\_5x8(8,19,0," "); display string  $5x8(8,65,0,"")$ ; display\_string\_5x8 $(8, 97, 0, "")$ ; waitkey(); clear\_screen(); //clear all dots display\_GB2312\_string(1,1,"JLXOLEDG-13001 "); /\*在第 1 页,第 1 列,显示一串 16x16 点阵汉字或 8x16 的 ASCII 字\*/ display\_GB2312\_string(3,1,"16X16 简体汉字库,"); /\*显示一串 16x16 点阵汉字或 8x16 的 ASCII 字.以下雷同\*/ display\_GB2312\_string(5,1,"或 8X16 点阵 ASCII,"); display\_GB2312\_string(7,1,"或 5X7 点阵 ASCII 码"); waitkey();

 clear\_screen(); display\_GB2312\_string(1,1,"晶联讯成立于二零");

display\_GB2312\_string(3,1,"零三年十一月七日");

display GB2312 string(5,1,"主要生产 OLED 模块"); display\_GB2312\_string(7,1,"品质至上真诚服务");

waitkey();

 display\_GB2312\_string(1,1,"GB2312 简体字库及"); display\_GB2312\_string(3,1,"有图型功能,可自");

display GB2312 string(5,1,"编大字或图像或生");

display\_GB2312\_string(7,1,"僻字,例如: ");

```
// display_graphic_16x16(7,97,jiong1); /*在第 7 页,第 81 列显示单个自编生僻汉字"囧"*/
```

```
// display_graphic_16x16(7,113,lei1); /*显示单个自编生僻汉字"畾"*/
```

```
 waitkey();
```
clear\_screen();

 display\_GB2312\_string(1,1,"<!@#\$%^&\*()\_-+]/"); /\*在第 1 页,第 1 列,显示一串 16x16 点阵汉字或 8\*16 的 ASCII 字\*/ display\_string\_5x7(3,1,"<!@#\$%^&\*()\_-+]/;.,?[");/\*在第 3 页,第 1 列,显示一串 5x7 点阵的 ASCII 字\*/

#### **JLEXE<sup>®</sup>** 晶联讯电子 OLED 显示模块 JLX12864OLED-13001-PC 更新日期:2019-12-23

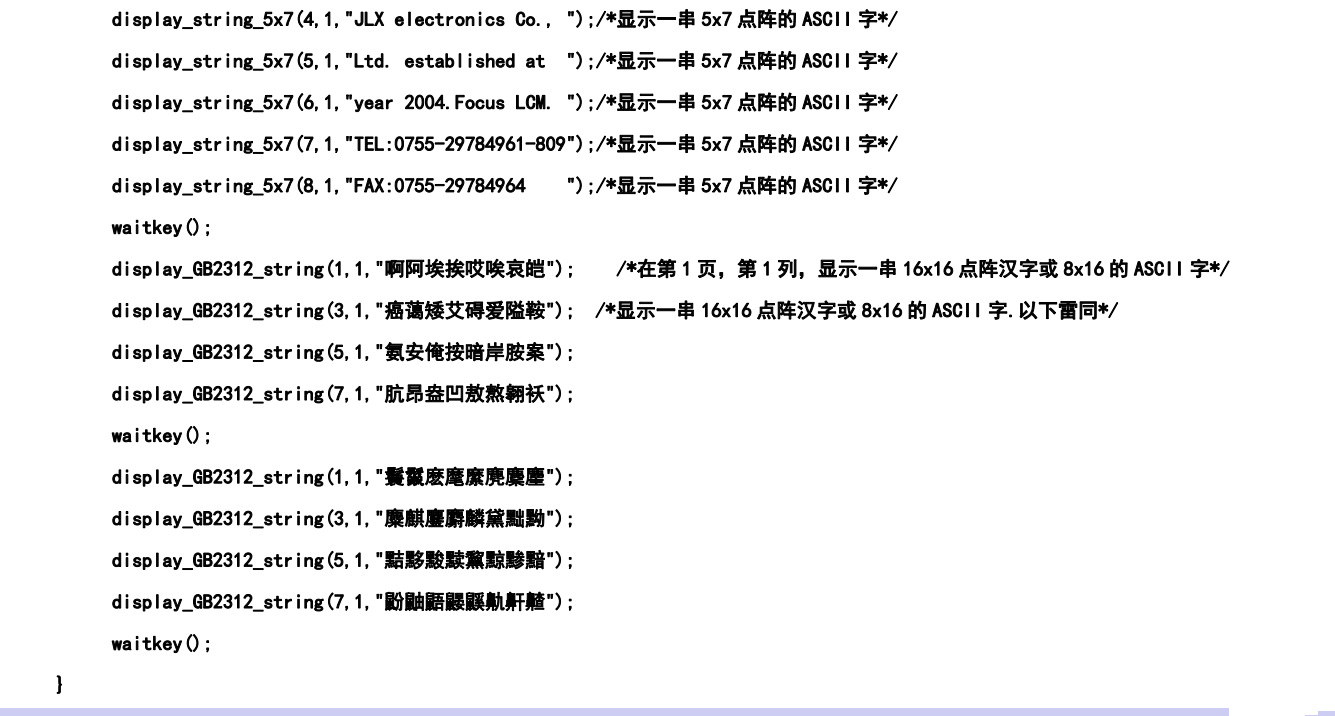

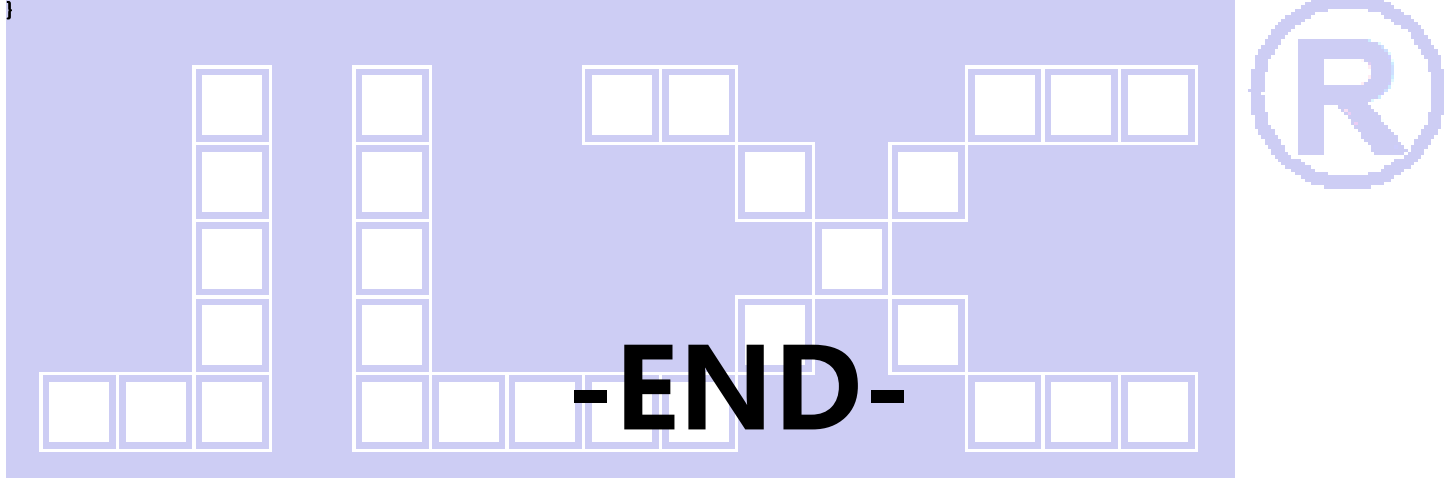

}